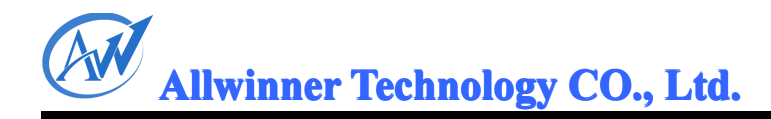

# **A31 平台音频模块开发说明文档 平台音频模块开发说明文档 平台音频模块开发说明文档 台音频模块开发说明文档** CONFIDENTIAL

### **2013-01-30 2013-01-302013-01-30013-01-30**

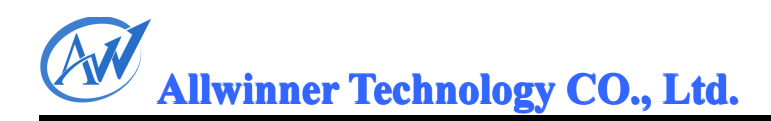

#### 版本历史

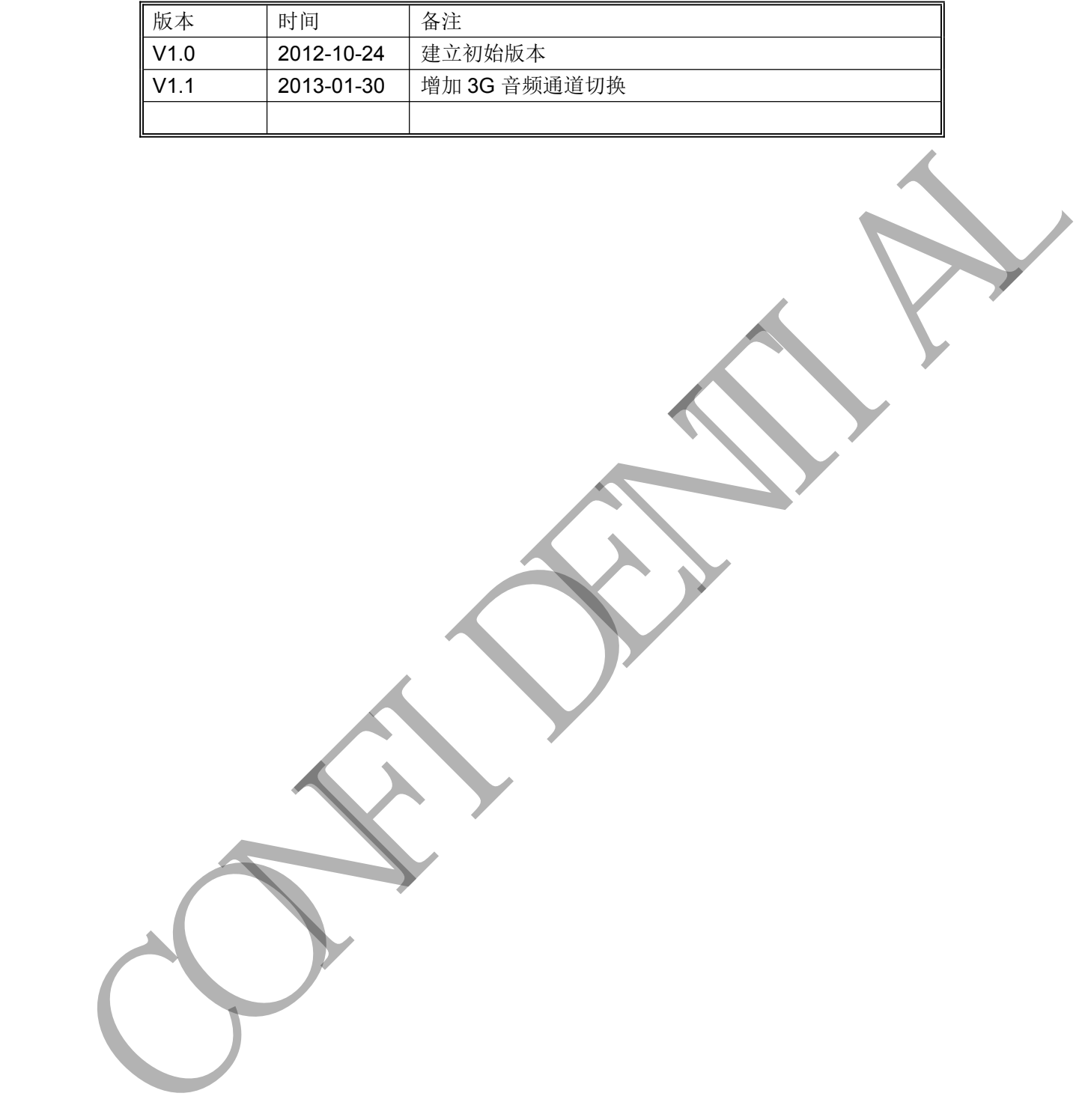

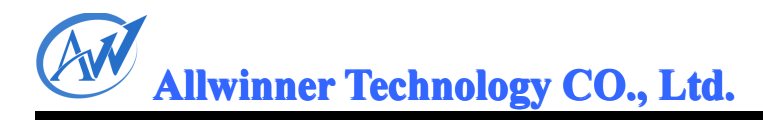

#### 目录

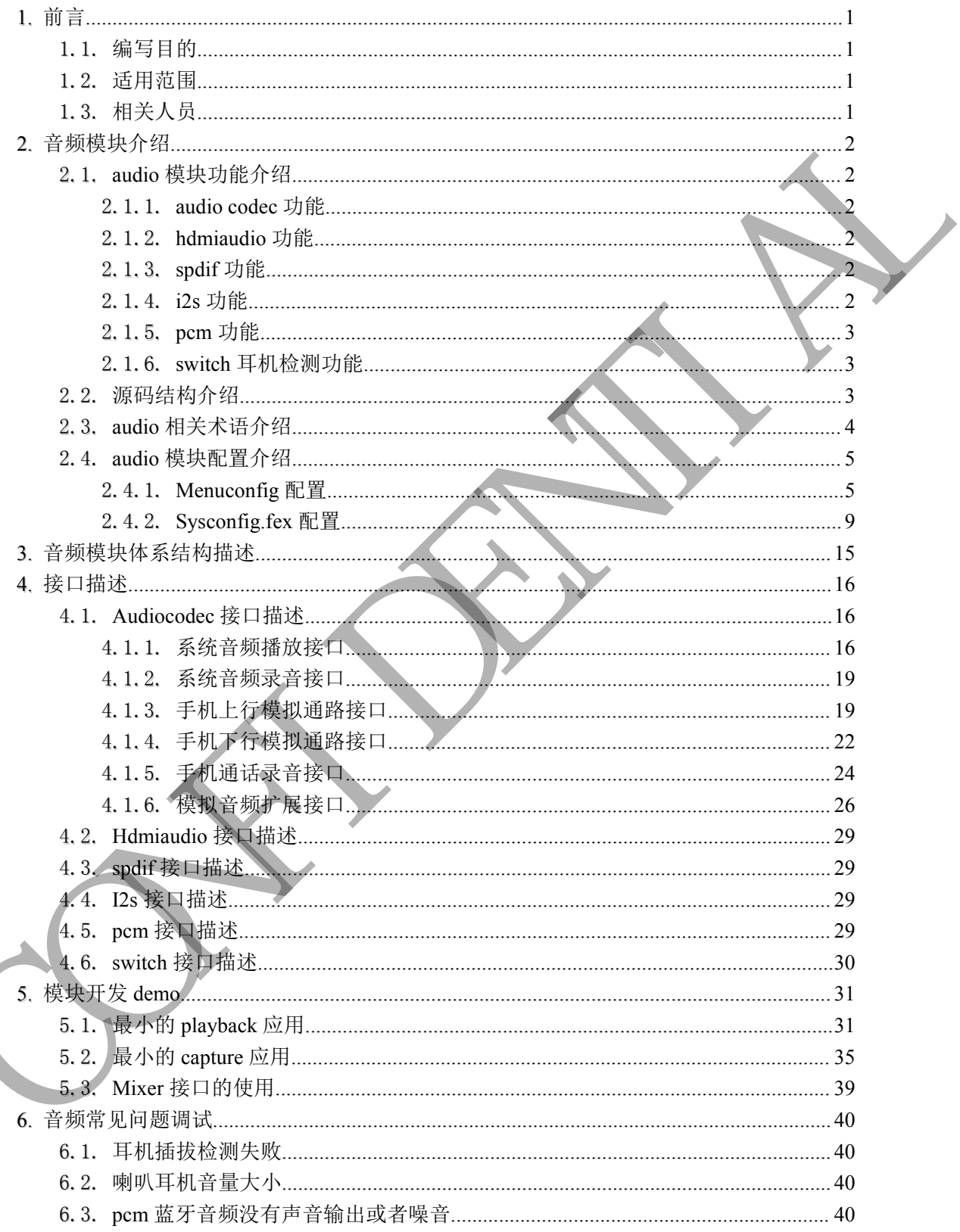

#### **1.** 前言

#### <span id="page-3-0"></span>1.1. 编写目的

本文档目的是为了让开发者了解 A31 音频系统框架,能够在 A31 平台上开发新的音频方案。 CONFIDENTIAL

#### 1.2. 适用范围

硬件平台:

A31 平台。

软件平台:

exdroid4.1.1\_r1-a31-v1.2 及以上版本。

#### 1.3. 相关人员

音频系统开发人员。

#### <span id="page-4-0"></span>**2.** 音频模块介绍

linux 中的 audio 子系统采用 alsa 架构实现。alsa 目前已经成为了 linux 的主流音频体系 结构。在内核设备驱动层, ALSA 提供了 alsa-driver, 同时在应用层, ALSA 为我们提供了 alsa-lib, 应用程序只要调用 alsa-lib 提供的 API, 即可以完成对底层音频硬件的控制。

#### 2.1. audio 模块功能介绍

在 a31 中,存在 5 个音频设备。分别为 audiocodec, hdmiaudio, spdif, pcm, i2s。其中芯片 内置的 audiocodec 采用 alsa-pci 架构实现, hdmiaudio, spdif, pcm, i2s 采用 alsa-asoc 架构 实现。switch 主要实现耳机检测的功能。Pcm, i2s 都可以配置成 pcm 和 i2s 两种模式。 star-th- 次月度开天夏明月 alsa-th 贵山谷 API. 耶可以忘成在城居在前所的作例:<br>
2.1. audio 模块功能<br>
在511年, 存在5个传统5名, 分析方audiocodes. haminator, spdf, pem. 12. 上中心<br>
内容 - by 所 audiocodes 元月 alsa-pei 对构实是, themianto, spdf, pem. 12. 上中心<br>
内容 - by 所 audiocod

#### 2.1.1. audio codec 功能

Audio Codec 驱动所具有的功能:

- $\bullet$  支持多种采样率格式(8khz, 11.025 KHz, <sup>12</sup> KHz, <sup>16</sup> KHz, 22.05 KHz, <sup>24</sup> KHz, <sup>32</sup> KHz, 44.1 KHz , 48 KHz, 96KHz, 192KHz);
- 支持 mono 和 stereo 模式;
- � 支持同时 <sup>p</sup>layback 和 record(全双工模式);
	- �支持 start, stop, pause 和 resume;
- 支持 mixer 接口
	- �支持 3g 通话功能

#### 2.1.2. hdmiaudio 功能

hdmiaudio 驱动所具有的功能:

- �支持多种采样率格式(8khz, 11.025khz, 12khz, 16khz, 22.05, 24khz, 32khz, 44.1, 48khz, 88.2khz,96khz,176.4khz,192khz);
- �支持 mono 和 stereo 模式;
- �只支持 playback 模式, 不支持 record 模式。
- �支持 start, stop, pause 和 resume;

#### 2.1.3. spdif 功能

spdif 驱动所具有的功能:

- �支持多种采样率格式(22.05khz, 24khz, 32khz, 44.1khz, 48khz, 88.2khz, 96khz, 176.4khz, 192khz);
- �支持 mono 和 stereo 模式;
- �只支持 playback 模式,不支持 record 模式。
- �支持 start, stop, pause 和 resume;

#### 2.1.4. i2s 功能

i2s 驱动所具有的功能:

- �支持多种采样率格式(8khz, 11.025khz, 16khz, 22.05khz, 24khz, 32khz, 44.1khz, 48khz, 88.2khz,96khz,176.4khz,192khz);
- �支持 mono 和 stereo 模式;

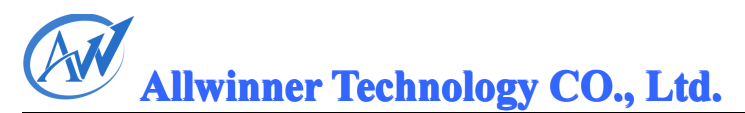

- <span id="page-5-0"></span>�支持同时 <sup>p</sup>layback 和 record(全双工模式);
- �支持 start, stop, pause 和 resume;

I2s 驱动可以配置成 i2s 模式, 也可以配置成 pcm 模式, 如果配置成 pcm 模式, 那么只支持  $8k$  采样率。在  $a31$  中, 有两套 pcm 驱动, 为了区分, 分别命名为 pcm 和  $i2s$ 。

#### 2.1.5. pcm 功能

pcm 驱动所具有的功能:

- �支持多种采样率格式(8khz, 11.025khz, 16khz, 22.05khz, 24khz, 32khz, 44.1khz, 48khz, 88.2khz,96khz,176.4khz,192khz);
- 支持 mono 和 stereo 模式;
	- �支持同时 <sup>p</sup>layback 和 record(全双工模式);
	- �支持 start, stop, pause 和 resume;

Pcm 驱动可以配置成 i2s 模式, 也可以配置成 pcm 模式, 如果配置成 pcm 模式, 那么只支 持 8k 采样率。在 a31 中, 有两套 pcm 驱动, 为了区分, 分别命名为 pcm 和 i2s。

#### 2.1.6. switch 耳机检测功能

Switch 支持 3 段耳机, 4 段耳机的插拔检测。

#### 2.2. 源码结构介绍

a31 中的音频子系统存放于 soc 目录下, 如图 1 音频系统源码所示。其中 Audiocodec, hdmiaudio, i2s, pcm, spdif 都是一个独立的音频驱动。耳机检测驱动源码如图 2 switch 源 码所示。

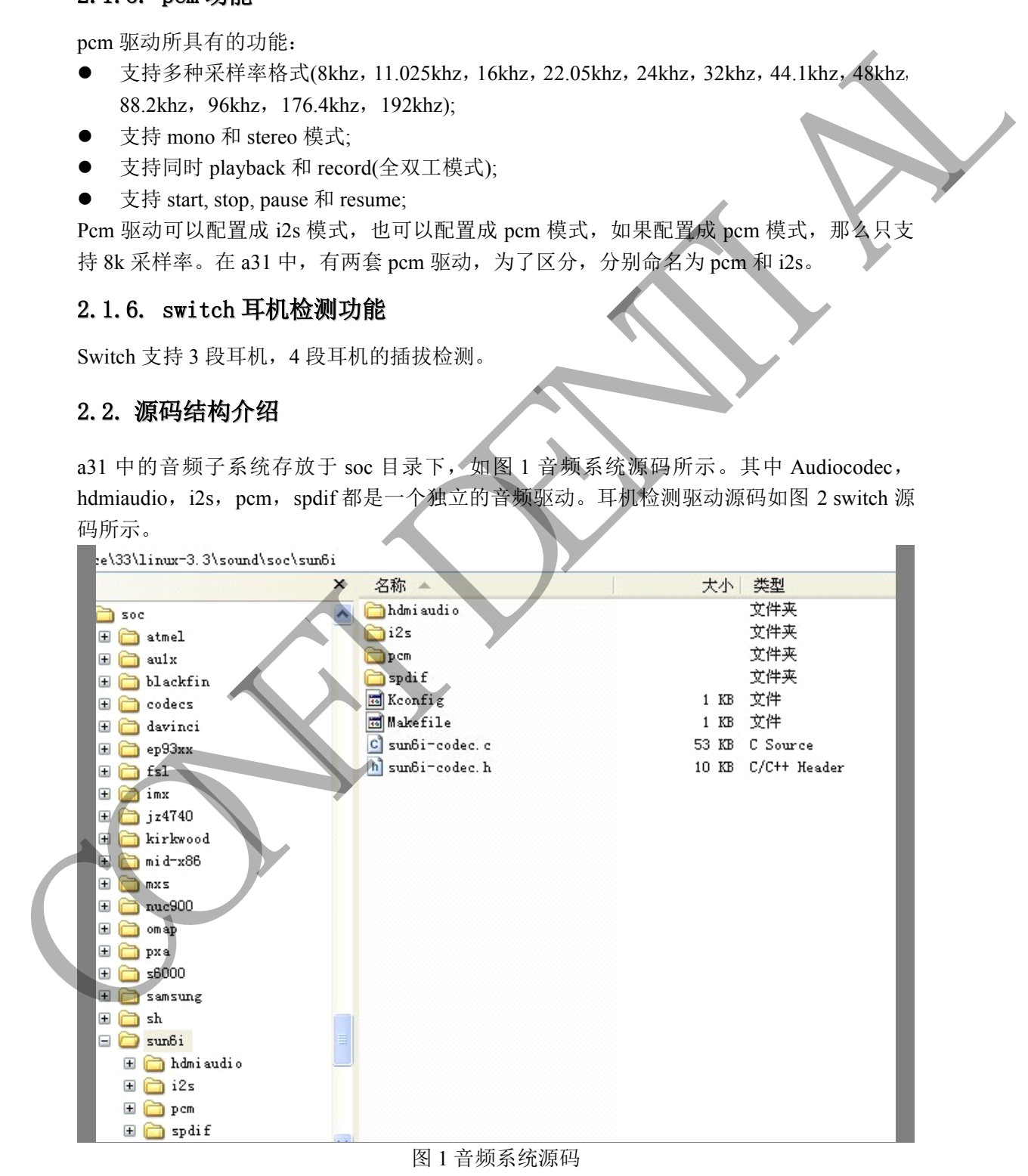

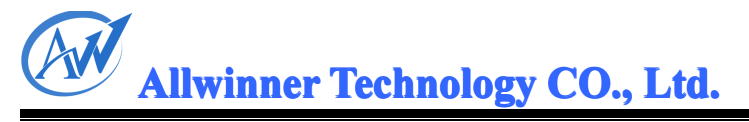

\linux-3.3\drivers\staging\android\switch

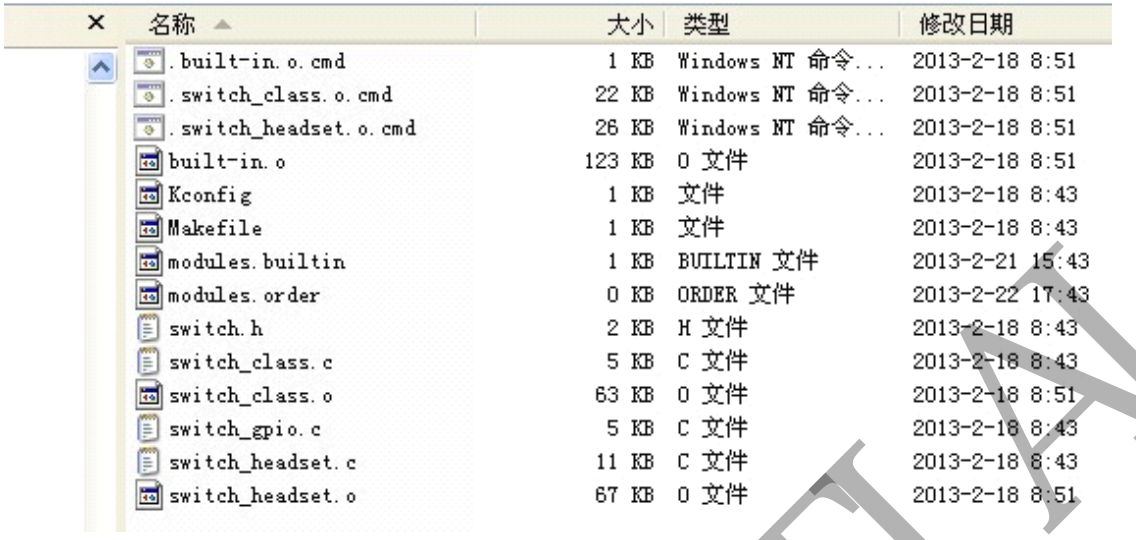

图 2.Switch 源码

#### 2.3. audio 相关术语介绍

<span id="page-6-0"></span>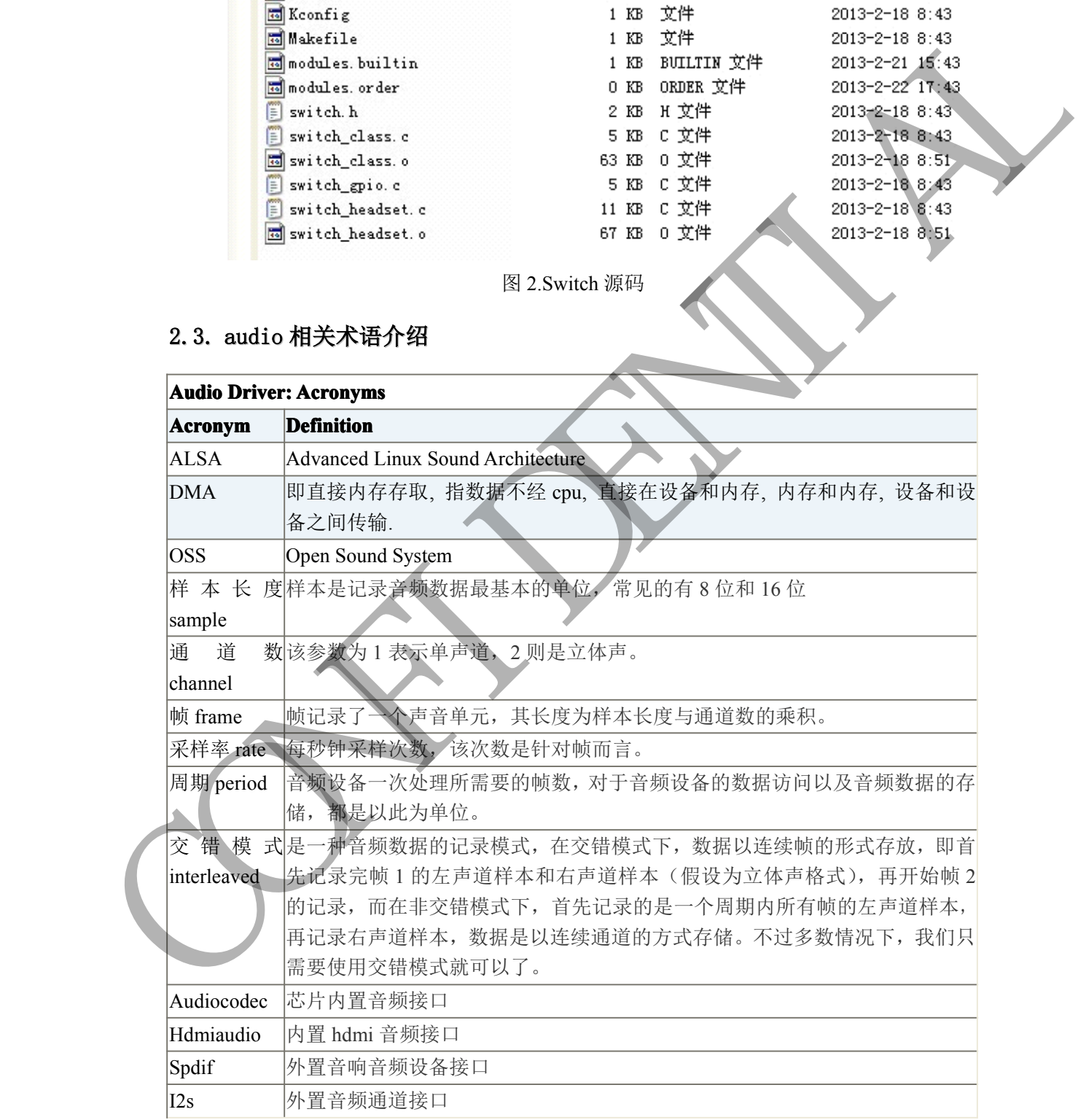

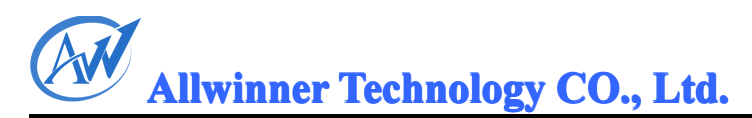

#### <span id="page-7-0"></span>2.4. audio 模块配置介绍

#### 2.4.1. Menuconfig 配置

在编译服务器上,目录为\lichee\linux-3.3 上, 输入命令:

如下所示:

# make ARCH=arm menuconfig<br>如下所示:<br>/lichee/linux-3.3\$ make ARCH=arm menuconfig

#### �音频驱动配置

音频模块中包括 audiocodec, hdmiaudio, spdif, i2s, pcm 共 5 个音频驱动。他们的配 置项如图 3 到图 7 所示。其中 audiocodec, hdmiaudio buildin 到内核中, spdif, i2s, pcm 配 置成模块的方式。

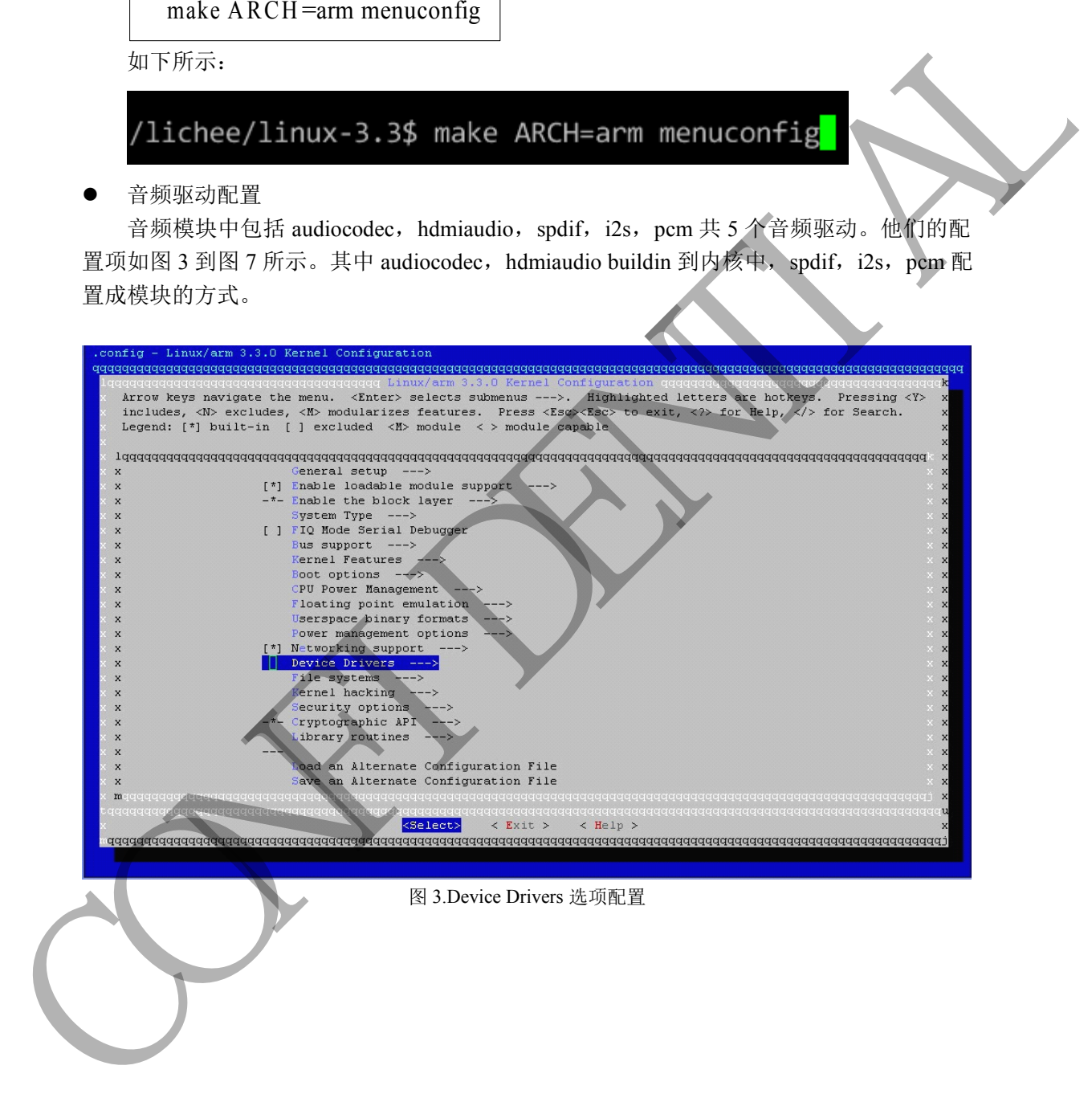

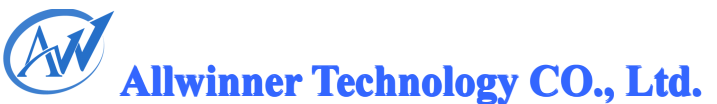

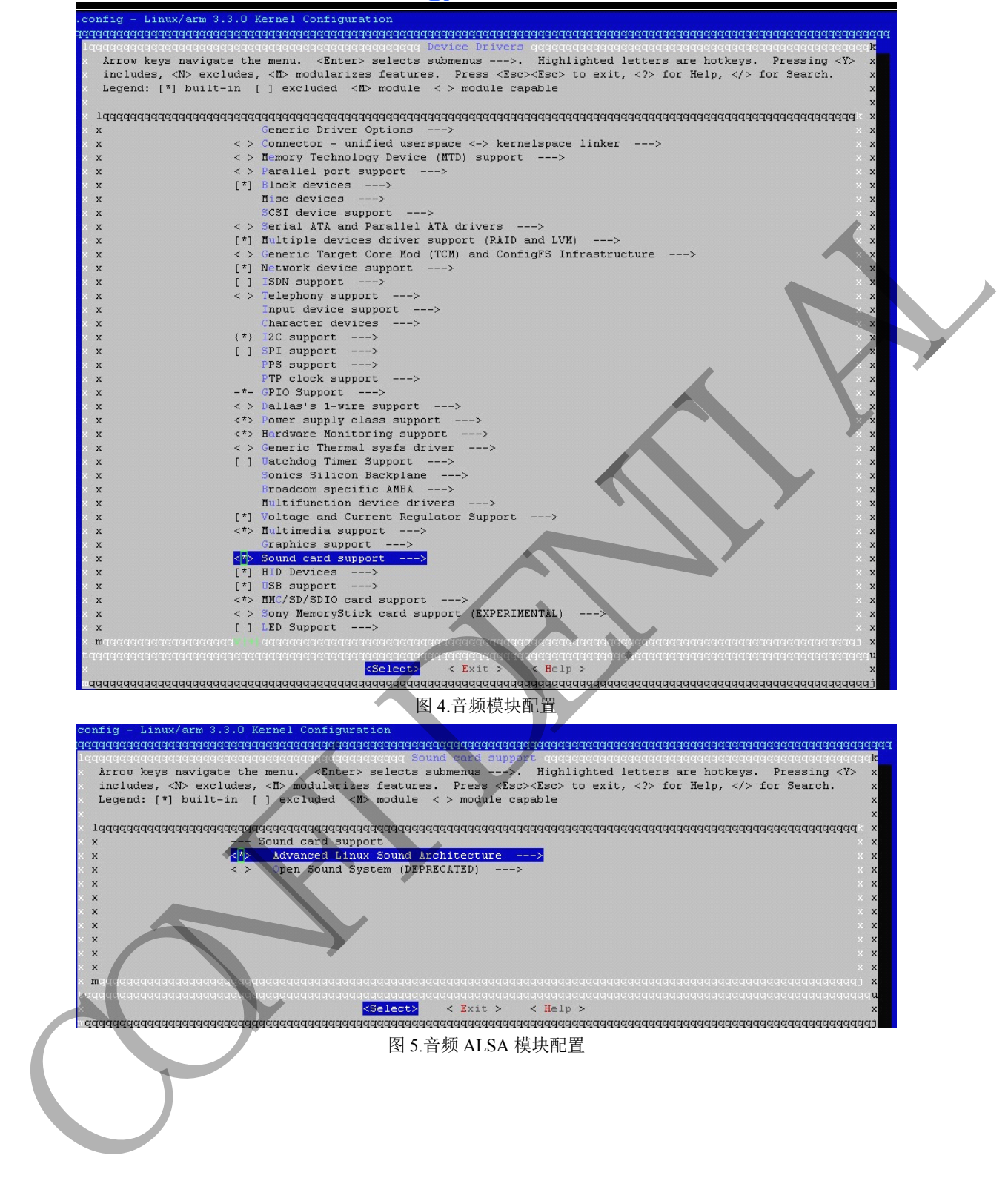

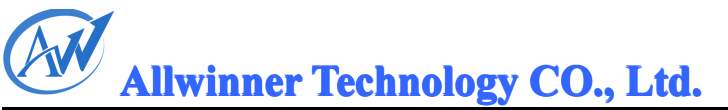

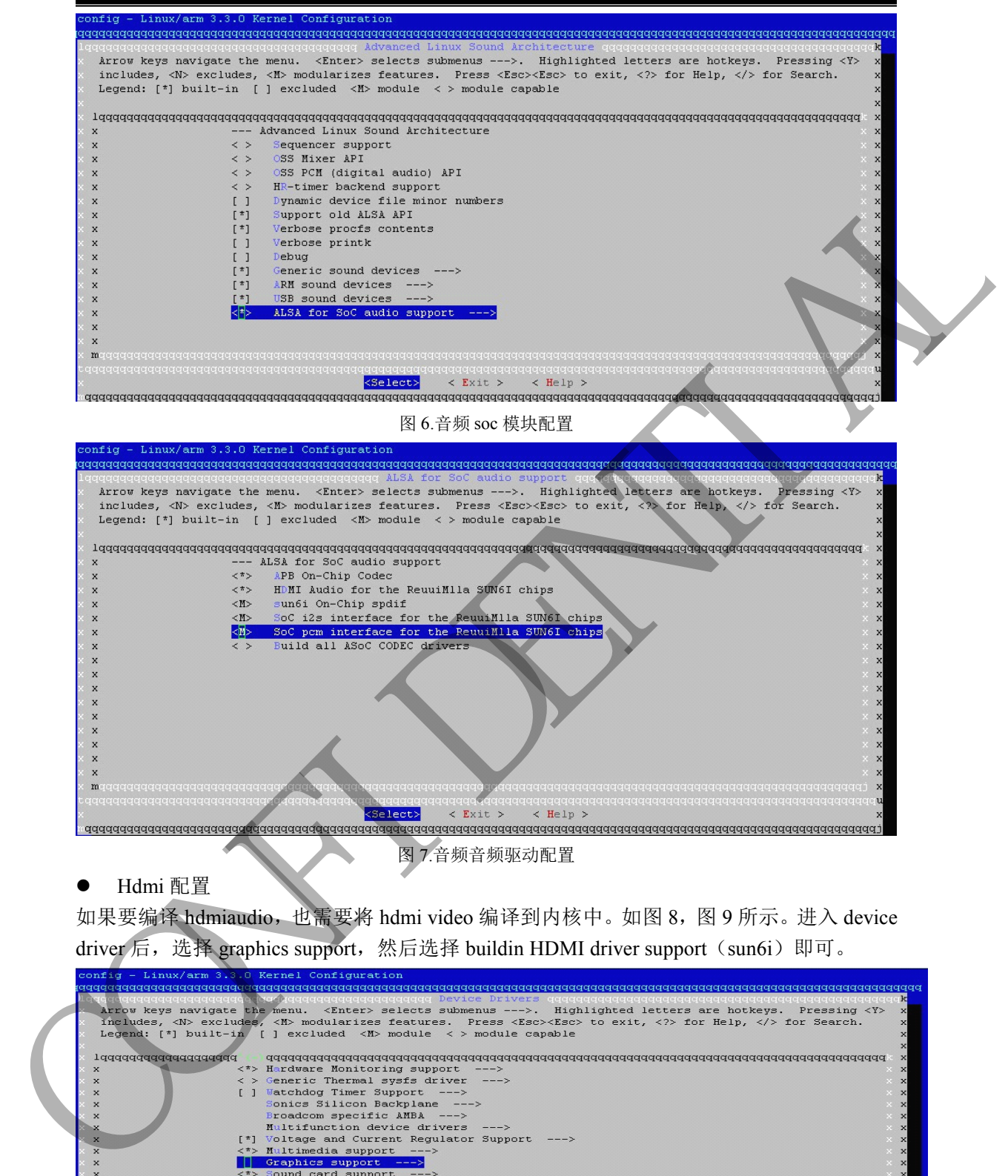

如果要编译 hdmiaudio, 也需要将 hdmi video 编译到内核中。如图 8, 图 9 所示。进入 device driver 后, 选择 graphics support, 然后选择 buildin HDMI driver support (sun6i)即可。

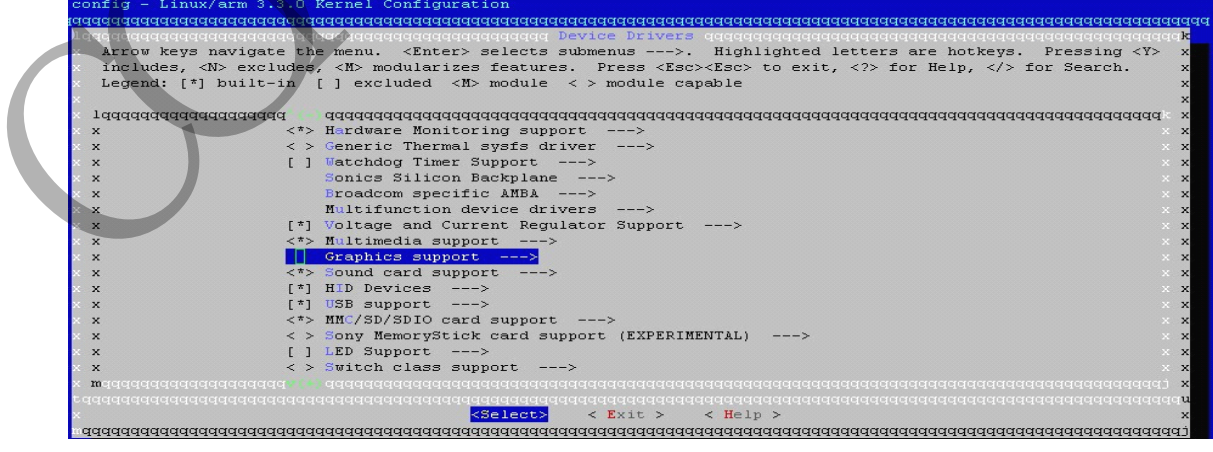

图 8 graphics support

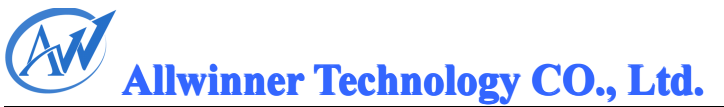

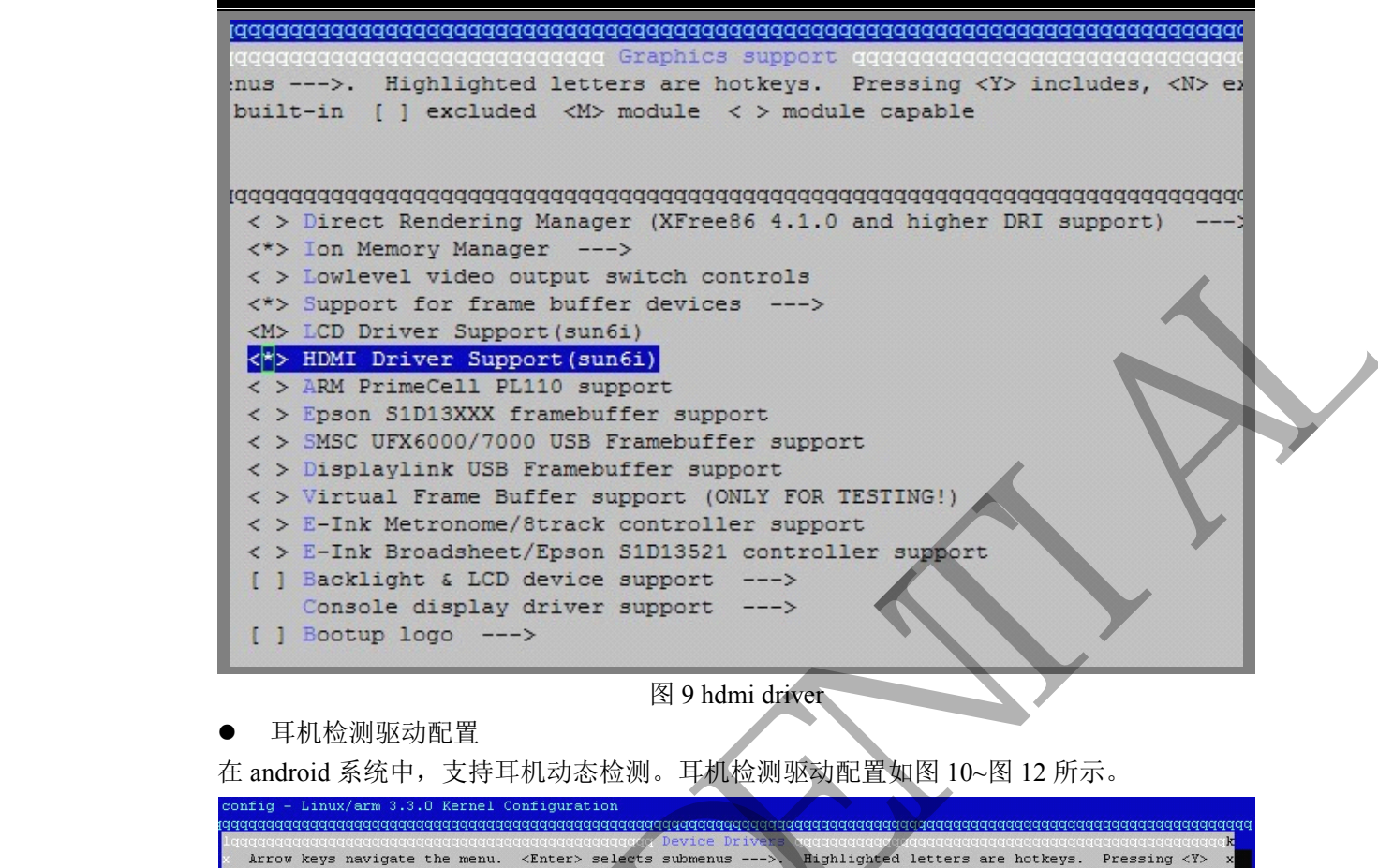

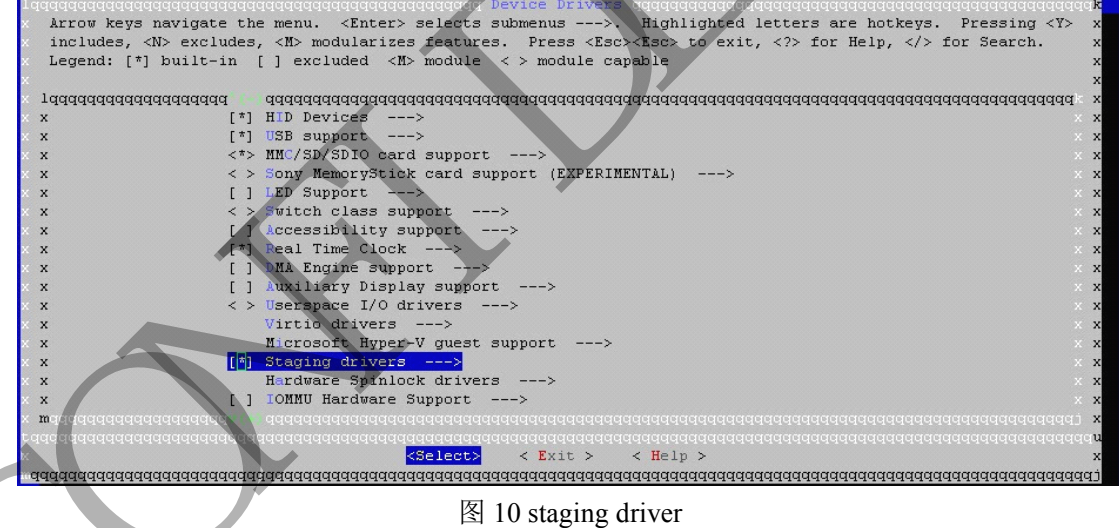

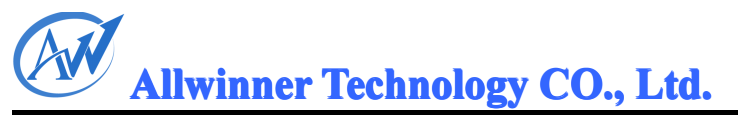

<span id="page-11-0"></span>

| config - Linux/arm 3.3.0 Kernel Configuration<br>Arrow keys navigate the menu. <enter> selects submenus ---&gt;. Highlighted letters are hotkeys. Pressing <y><br/>includes, <n> excludes, <m> modularizes features. Press <esc><esc> to exit, <? > for Help,   for Search.<br/>Legend: <math>\lceil * \rceil</math> built-in [ ] excluded <m> module &lt; &gt; module capable<br/>1qqqqqqqqqqqqqqqqqqqqq<br/>Frontier Tranzport and Alphatrack support<br/><math>\langle</math> &gt;<br/><math>\mathbf{x}</math><br/><math>X</math> X</m></esc></esc></m></n></y></enter> |
|----------------------------------------------------------------------------------------------------|
|                                                                                                    |
|                                                                                                    |
|                                                                                                    |
|                                                                                                    |
|                                                                                                    |
|                                                                                                    |
|                                                                                                    |
|                                                                                                    |
|                                                                                                    |
| Line6 USB support ---><br>$\langle$ ><br>$\mathbf{x}$<br>$\mathbf{x}$<br>$\times$                                                                                                    |
| USB Quatech ESU-100 8 Port Serial Driver<br>$\langle$ ><br>$X$ $X$<br>$\mathbf{x}$                                                                                                    |
| USB Quatech xSU2-[14]00 USB Serial Driver<br>$\langle$ ><br>$\times$ X<br>$\mathbf{x}$                                                                                                    |
| VIA Technologies VT6656 support<br>$\langle$ ><br>$\times$ $\,$ $\,\times$<br>$\boldsymbol{\mathsf{x}}$                                                                                                    |
| Industrial $I/O$ support $--->$<br>$\langle$ ><br>$\mathbf{x}$<br>$\boldsymbol{\mathsf{x}}$                                                                                                    |
| Compressed RAM block device support<br>$\langle$ ><br>$\mathbf{x}$                                                                                                    |
| Silicon Motion SM7XX Frame Buffer Support<br>$\langle$ ><br>$\mathbf{x}$                                                                                                    |
| USB ENE SM card reader support<br>$\langle$ ><br>$\mathbf{x}$                                                                                                    |
| Beceem BCS200/BCS220-3 and BCSM250 wimax support<br>$\langle$ ><br>$\mathbf{x}$<br>Drivers for Flarion ft1000 devices<br>$\langle$ >                                                                                                    |
| $\mathbf{x}$                                                                                                    |
| Speakup console speech ---><br>x                                                                                                    |
| Synaptics Clearpad TM1217<br>$\langle$ ><br>$\mathbf{x}$                                                                                                    |
| Synaptics i2c rmi4 touchscreen<br>$\langle$ ><br>$\mathbf{x}$<br>Media staging drivers --->                                                                                                    |
| $\sqrt{ }$<br>$\mathbf{x}$<br>Android --->                                                                                                    |
| $\mathbf{x}$                                                                                                    |
|                                                                                                    |
|                                                                                                    |
| $5e$ lect><br>$\langle$ Exit $\rangle$<br>$\langle$ Help $\rangle$                                                                                                    |
|                                                                                                    |

图 11.android 配置

| ×            | USB Quatech xSU2-[14]00 USB Serial Driver<br>$\langle$ >                                                                     |
|--------------|----------------------------------------------------------------------------------------------------|
| ×            | VIA Technologies VT6656 support<br>$\langle$ >                                                                               |
| x            | Industrial I/O support ---><br>$\langle$ ><br>Compressed RAM block device support<br>$\langle$ >                             |
|              | Silicon Motion SM7XX Frame Buffer Support<br>$\langle$ >                                                                     |
|              | USB ENE SM card reader support<br>$\langle$ >                                                                                |
|              | Beceem BCS200/BCS220-3 and BCSM250 wimax support<br>$\langle$ >                                                              |
|              | Drivers for Flarion ft1000 devices<br>$\langle$ >                                                                            |
|              | Speakup console speech ---><br>$\langle$ ><br>Synaptics Clearpad TM1217                                                      |
|              | Synaptics i2c rmi4 touchscreen                                                                                               |
|              | Media staging drivers                                                                                                    |
| ×            | Android                                                                                                    |
| m            | ,,,,,,,,,,,,,,,,,,,,,,,,,,,,,,,,,,                                                                                           |
|              | <select><br/><math>&lt;</math> Exit <math>&gt;</math><br/><math>\le</math> Help &gt;</select>                                |
|              | 图 11.android 配置                                                                                                    |
|              | onfig - Linux/arm 3.3.0 Kernel Configuration                                                                                 |
|              |                                                                                                    |
|              | Arrow keys navigate the menu. <enter> selects submenus ---&gt;. Highlighted letters are hotkeys. Pressing <y></y></enter>    |
|              | includes, <n> excludes, <m> modularizes features. Press <esc><esc> to exit, <? > for Help,   for Search.</esc></esc></m></n> |
|              | Legend: [*] built-in [ ] excluded $\langle M \rangle$ module $\langle \rangle$ module capable                                |
|              |                                                                                                    |
| x            | [*] Android Drivers                                                                                                    |
| x            | $[$ $*$ $]$<br>Android Binder IPC Driver                                                                                     |
| $\mathbf{x}$ | Enable the Anonymous Shared Memory Subsystem<br>$[$ <sup><math>\uparrow</math></sup> ]                                       |
| $\mathbf x$  | $<$ $\star$ $>$<br>Android log driver<br>$[$ <sup><math>\uparrow</math></sup> ]<br>Android RAM buffer console                |
| x<br>X       | [ ]<br>Persistent function tracer                                                                                            |
| $\mathbf{x}$ | Timed output class driver<br>$[$ $*$ $]$                                                                                     |
|              | $<\pi>$<br>Android timed gpio driver                                                                                         |
|              | $[$ $*$ $]$<br>Android Low Memory Killer                                                                                     |
| x            | Android Switch class support<br>くカン<br>⊲*⊳<br>swith headset support                                                          |
| ×            | Android GPIO Switch support                                                                                                  |
| $\mathbf{x}$ |                                                                                                    |
| x            |                                                                                                    |
| x            |                                                                                                    |
| x<br>m       |                                                                                                    |
|              |                                                                                                    |
|              | Select><br>$<$ Exit $>$<br>$\langle$ Help $\rangle$                                                                          |
|              |                                                                                                    |
|              | 图 12 耳机检测驱动配置                                                                                                    |
|              |                                                                                                    |
|              |                                                                                                    |
|              | 2.4.2. Sysconfig. fex 配置                                                                                                    |
|              |                                                                                                    |
|              |                                                                                                    |
|              | 配置文件的位置: \lichee\tools\pack\chips\sun6i\configs\android\fiber-XXX 目录下。                                                       |
|              |                                                                                                    |
|              | 音频中需要配置的有 audiocodec, i2s, pcm, spdif 四个音频驱动。                                                                                |
|              |                                                                                                    |
| 2.4.2.1.     | Audiocodec 配置                                                                                                    |
|              |                                                                                                    |
|              |                                                                                                    |
|              | ;pa val: 31 level, 1.5db/step.0x1b is the large volume.                                                                      |
|              |                                                                                                    |
|              | ;cap_val:0x0--0db,0x1--24db,0x2--27db,0x3--30db,0x4--33db,0x5--36db,0x6--39db,0x7--42db                                      |
|              |                                                                                                    |
|              | ;headphone vol must least than 0x3b. 0x1 is a step.                                                                          |
| [audio_para] |                                                                                                    |
|              |                                                                                                    |

图 12 耳机检测驱动配置

#### 2.4.2. Sysconfig.fex 配置

#### 2.4.2.1.Audiocodec 配置

[audio\_para]

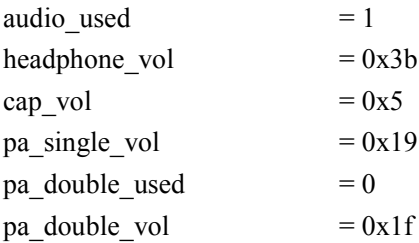

**Allwinner Technology CO., Ltd.** 

<span id="page-12-0"></span>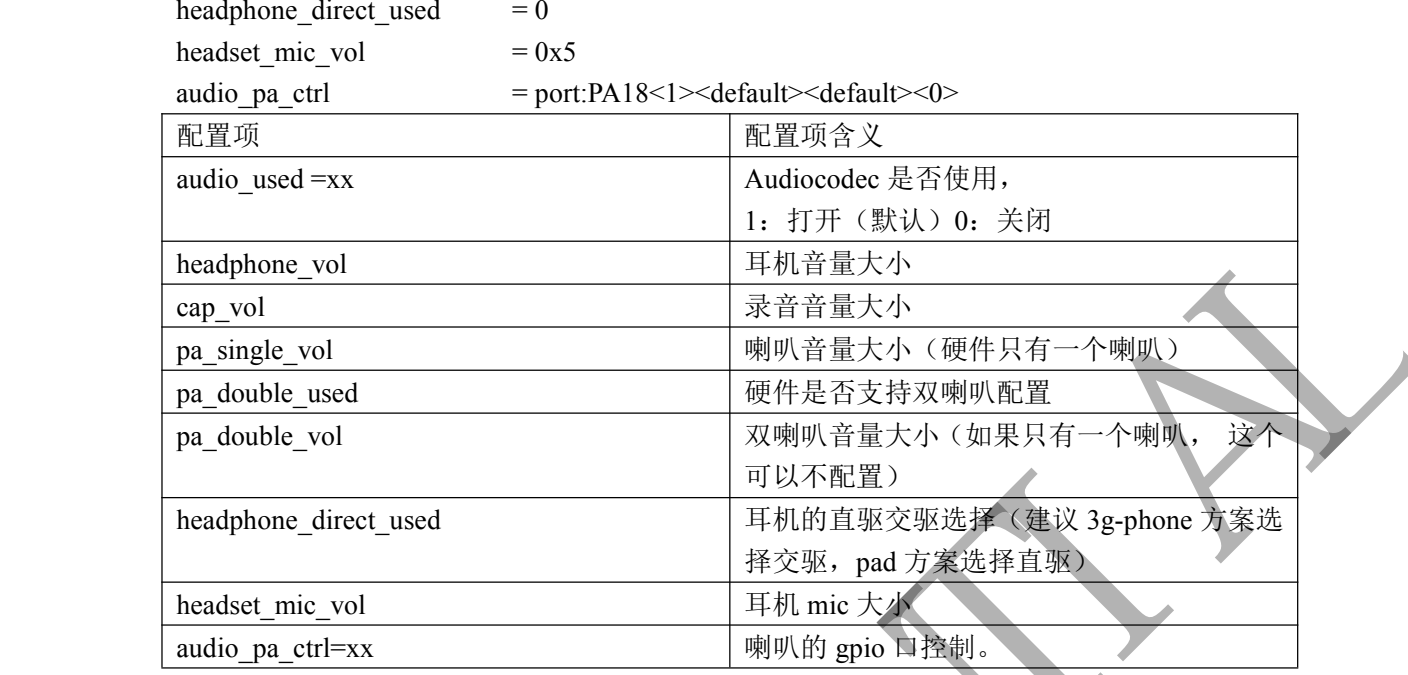

#### 2.4.2.2. I2s 配置

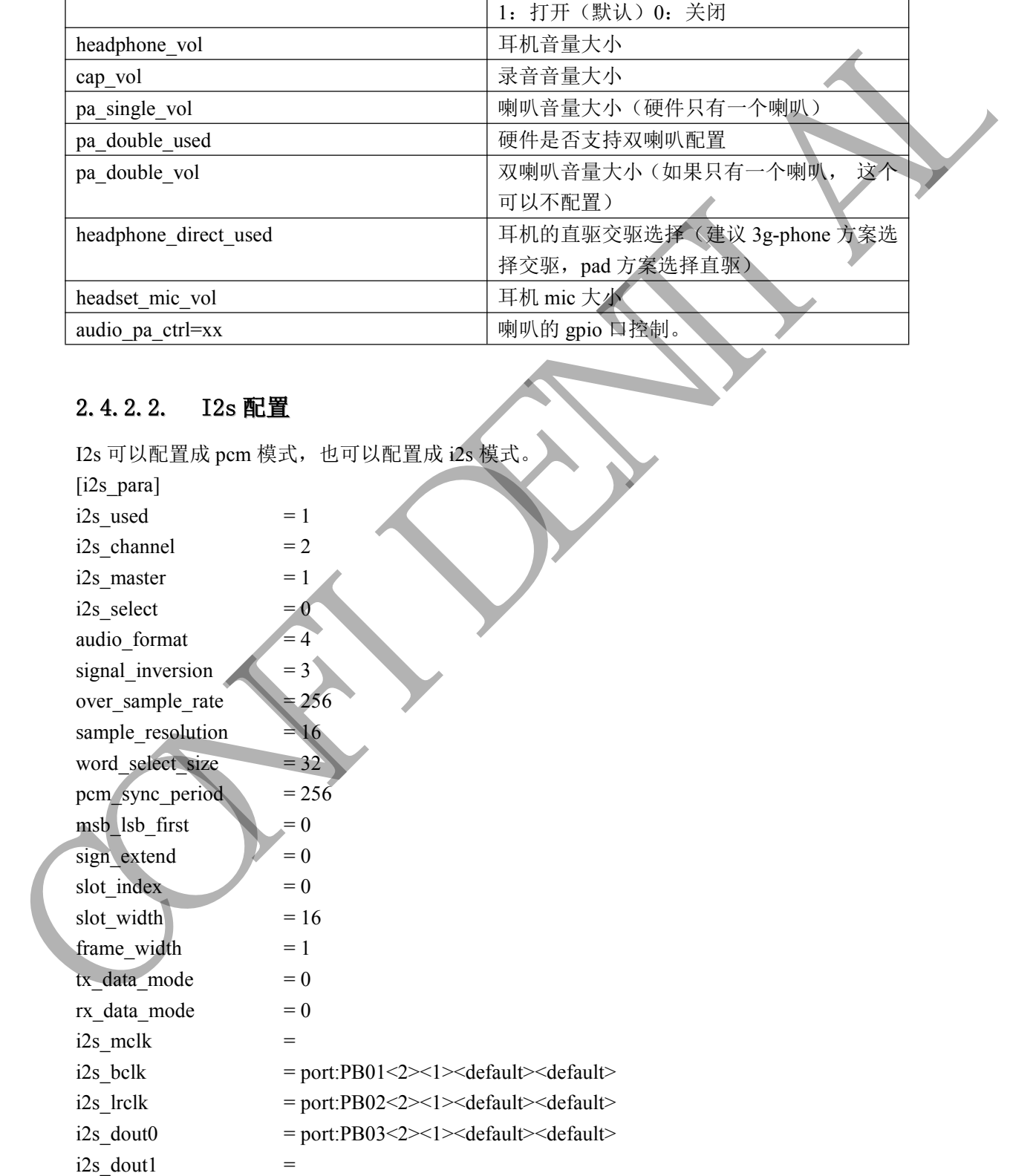

**Allwinner Technology CO., Ltd.** 

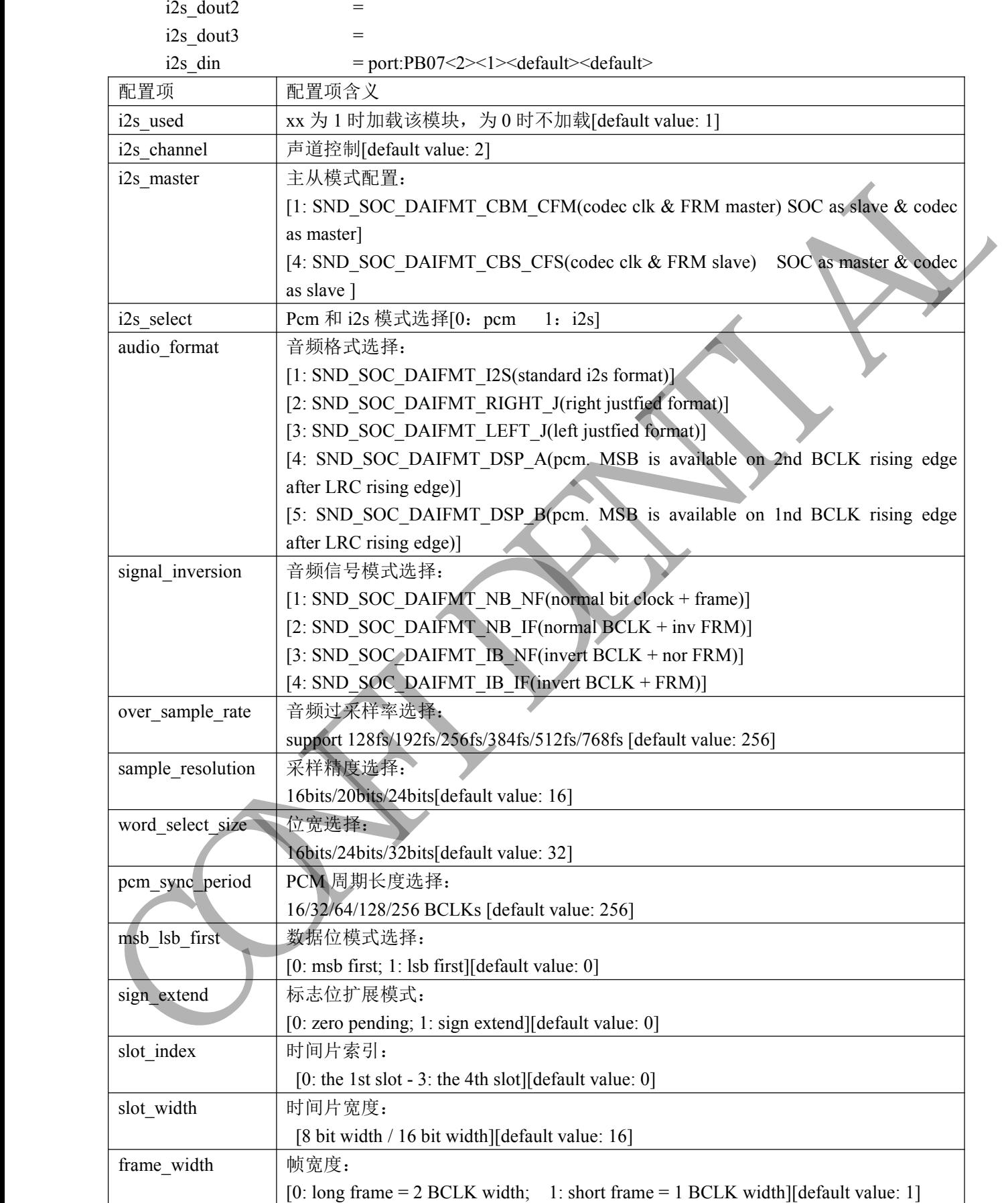

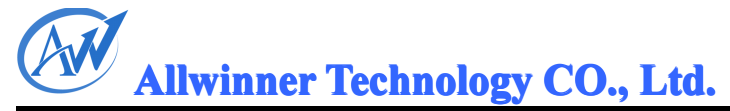

<span id="page-14-0"></span>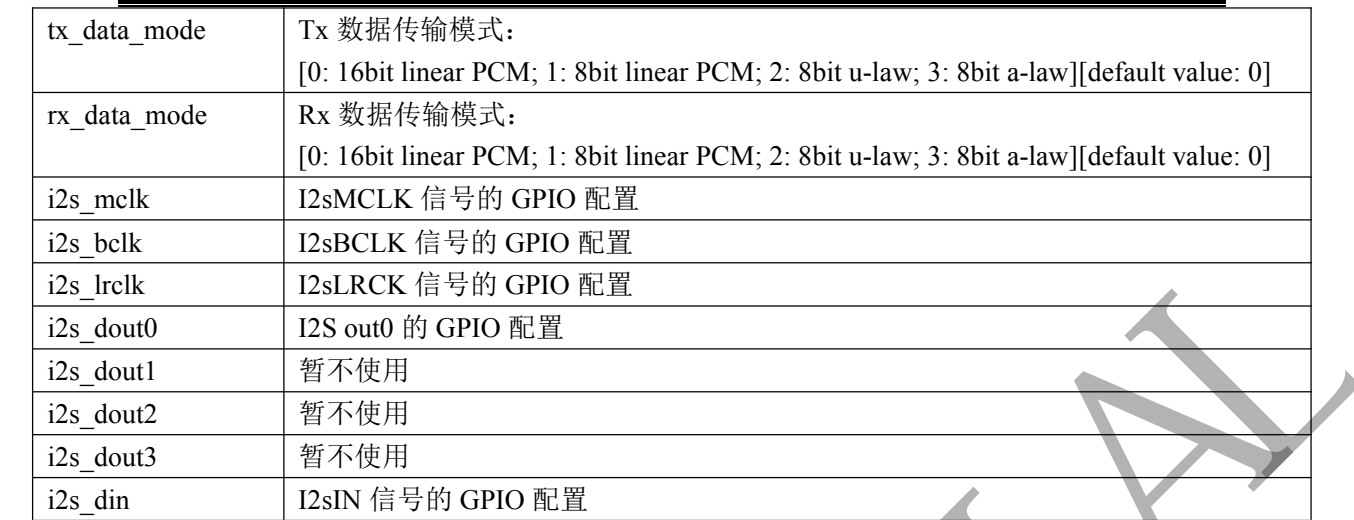

#### 2.4.2.3. pcm 配置

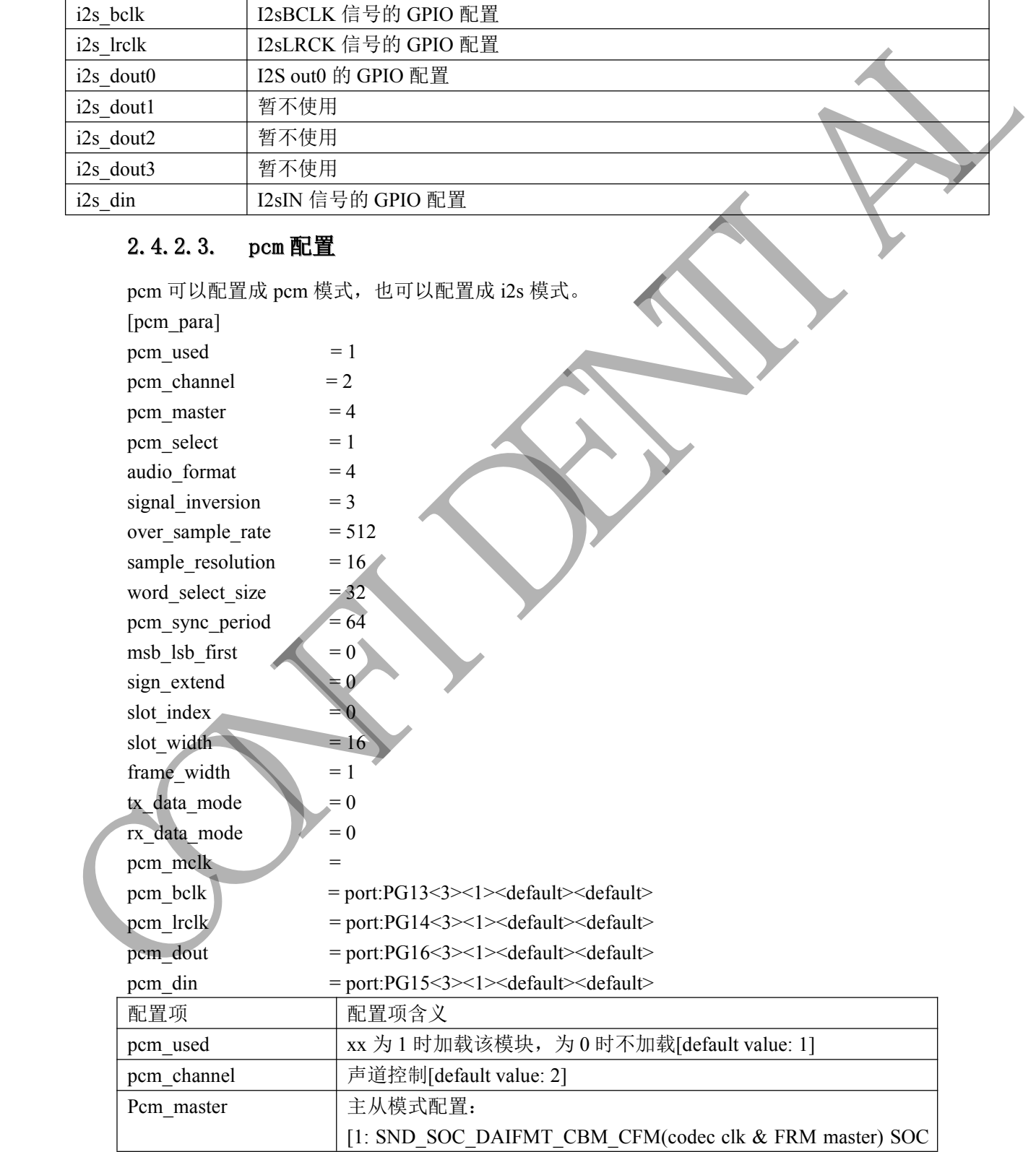

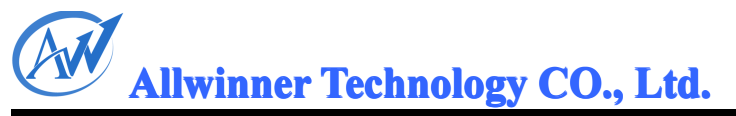

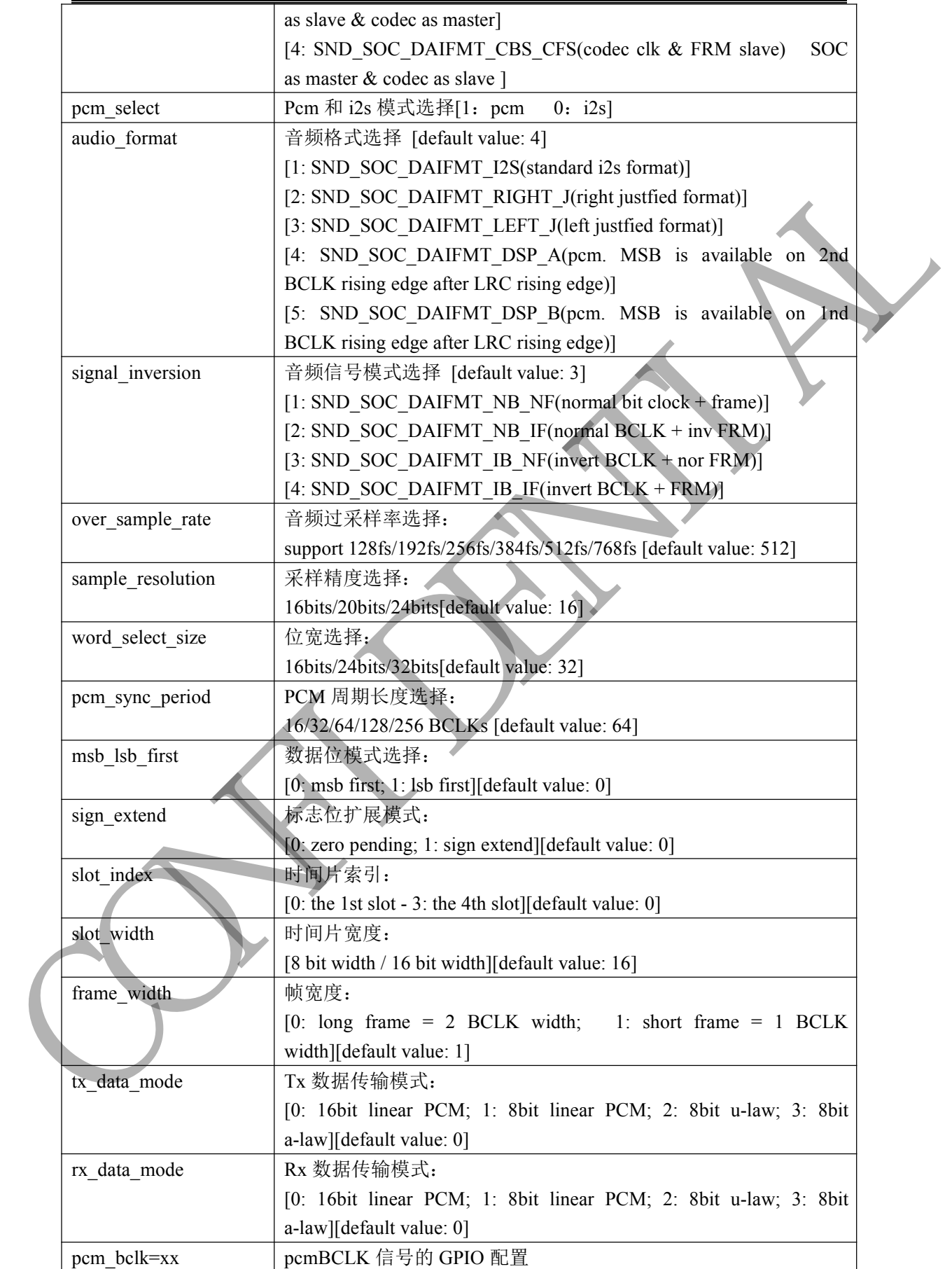

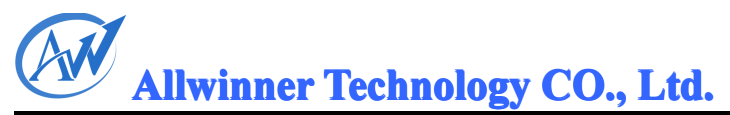

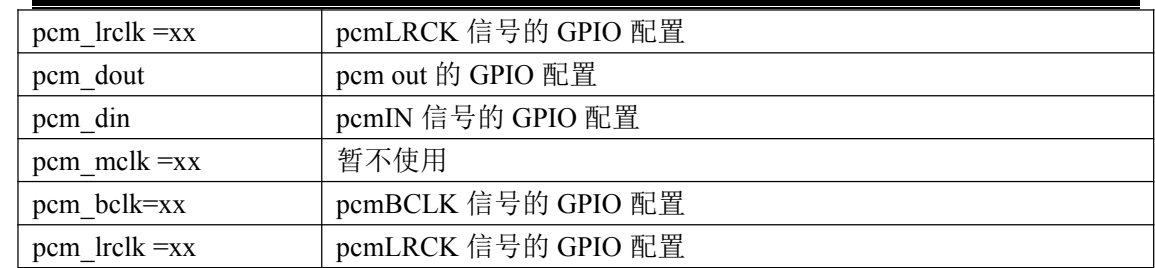

#### 2.4.2.4. Spdif 配置

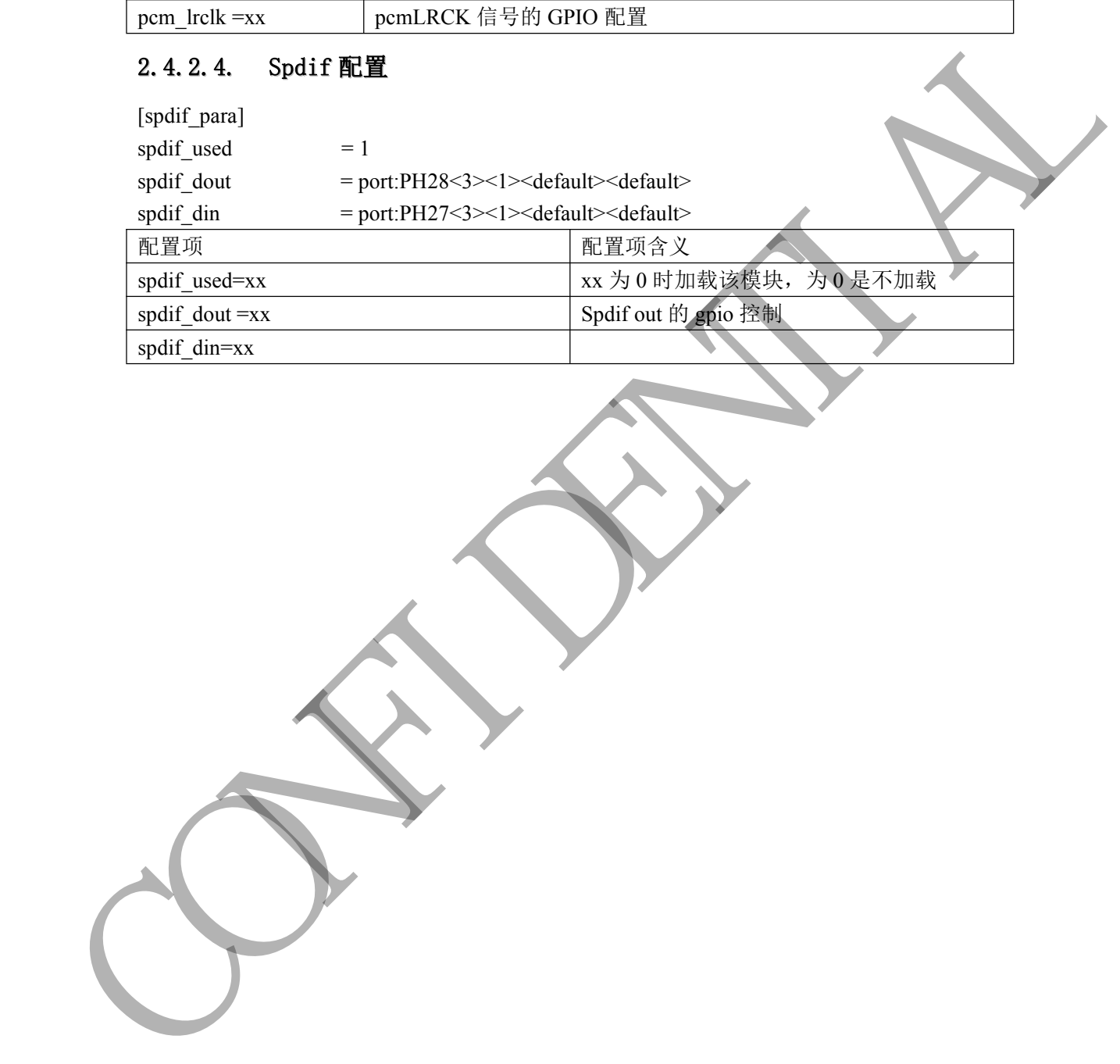

<span id="page-17-0"></span>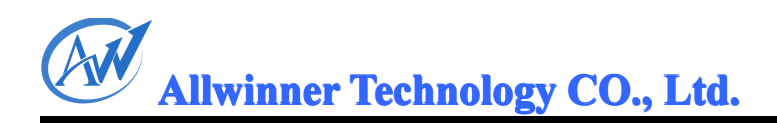

#### 3. 音频模块体系结构描述

在 a31 中有 5 个音频设备驱动, 分别为 audiocodec, hdmiaudio, spdif, pcm, i2s 以及一个 耳机检测驱动 switch。在 a31 中,基本的音频框架如图 4.A31 音频框架所示。

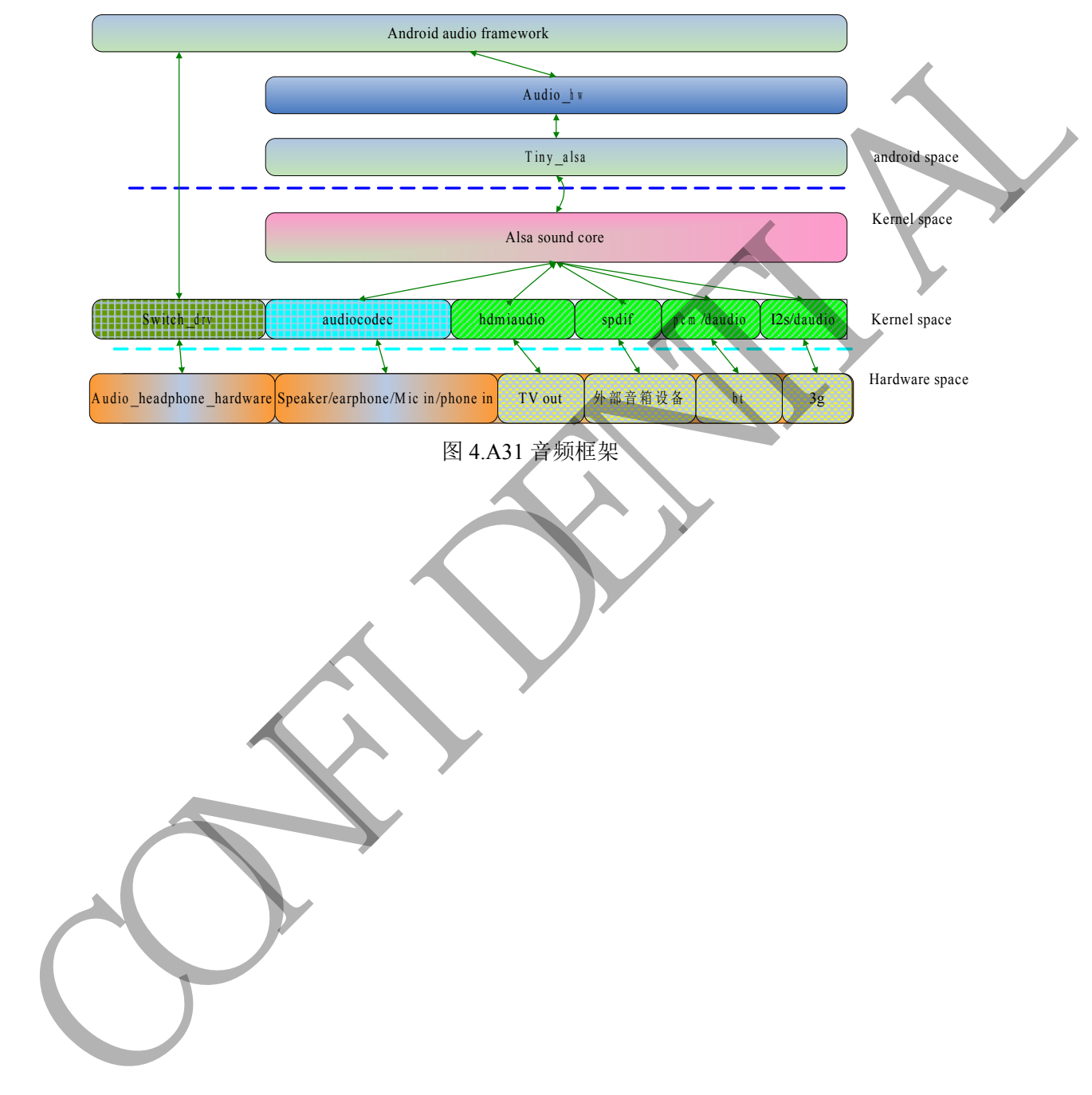

#### <span id="page-18-0"></span>**4.** 接口描述

在音频框架中, audiocodec 属于模拟音频部分, hdmiaudio, spdif, pcm, i2s 属于数字 音频。其中 audiocodec 在 3g 音频通话中支持模拟音频通路和通话录音功能接口。Pcm,i2s 都可以配置成 pcm 和 i2s 模式,代码中为了区分,一个以 pcm 命名,一个以 i2s 命名。 Hdmiaudio, spdif 支持 raw data 模式。耳机检测驱动 switch 支持 android 标准的耳机检测接 口。

#### 4.1. Audiocodec 接口描述

在模拟音频驱动 audiocodec 中,支持 ADC 录音,DAC 播放,模拟音频通路。支持四路音频 输入(mic1, mic2, phone in, line in), 四路音频输出(phone out, headphone, earphone, Speaker)。如图 13.audiocodec 音频硬件通道所示。Audiocodec 中的音频通道接口也是根据 图 13.audiocodec 音频硬件通道封装的。

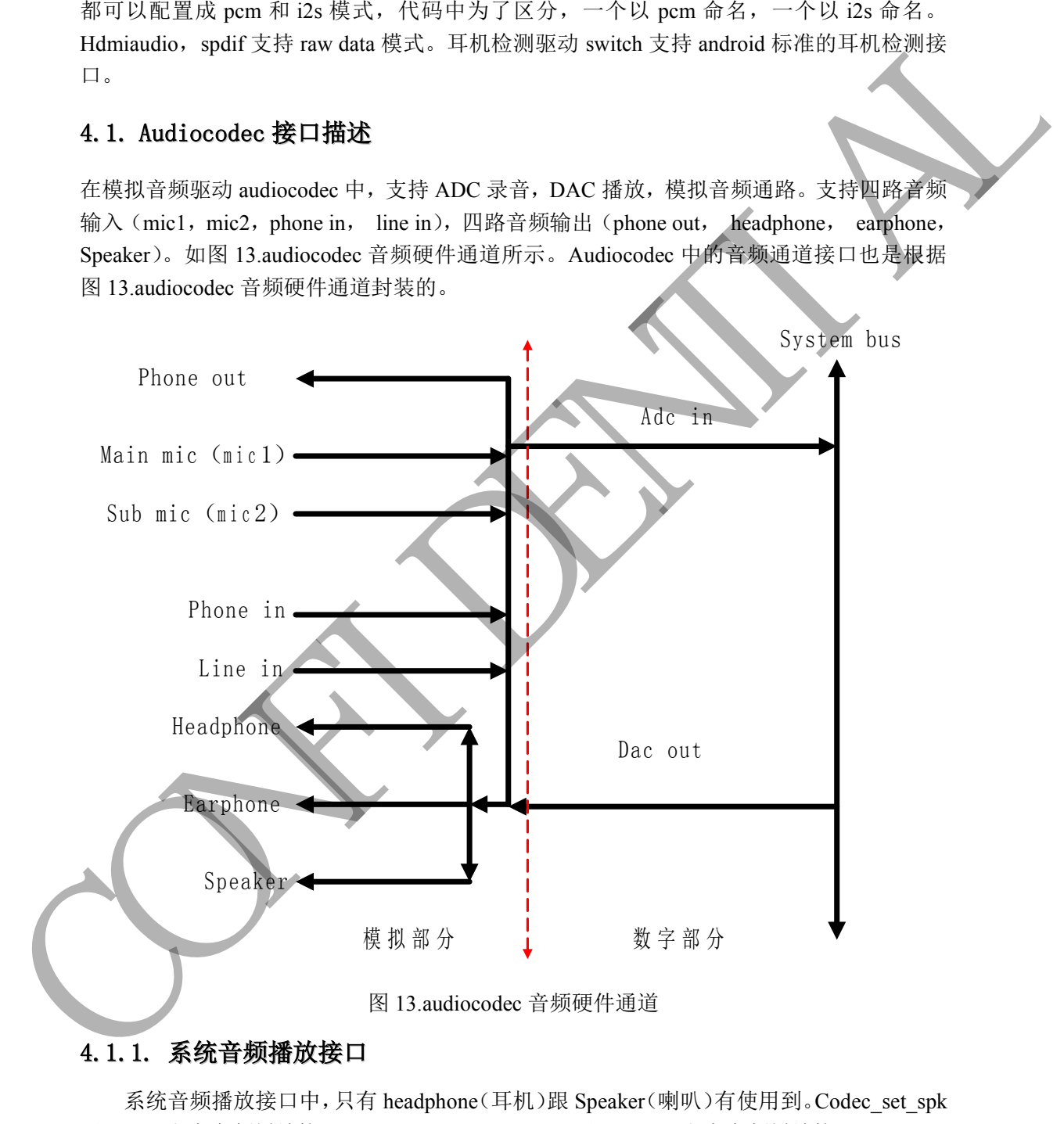

#### 4.1.1. 系统音频播放接口

用于 pad 方案音频播放接口, codec\_set\_spk\_headset 用于 phone 方案音频播放接口。 系统音频播放接口有三种:

- �1.从喇叭输出,如图 14.系统音频接口 dac out->speaker 绿色和蓝色部分所示。
- �2.从耳机输出,如图 14.系统音频接口 dac out->headphone 绿色和红色部分所示。

�3.从喇叭耳机输出,如图 14.系统音频接口 dac out->speaker&&headphone 绿色、蓝色和 红色部分所示。

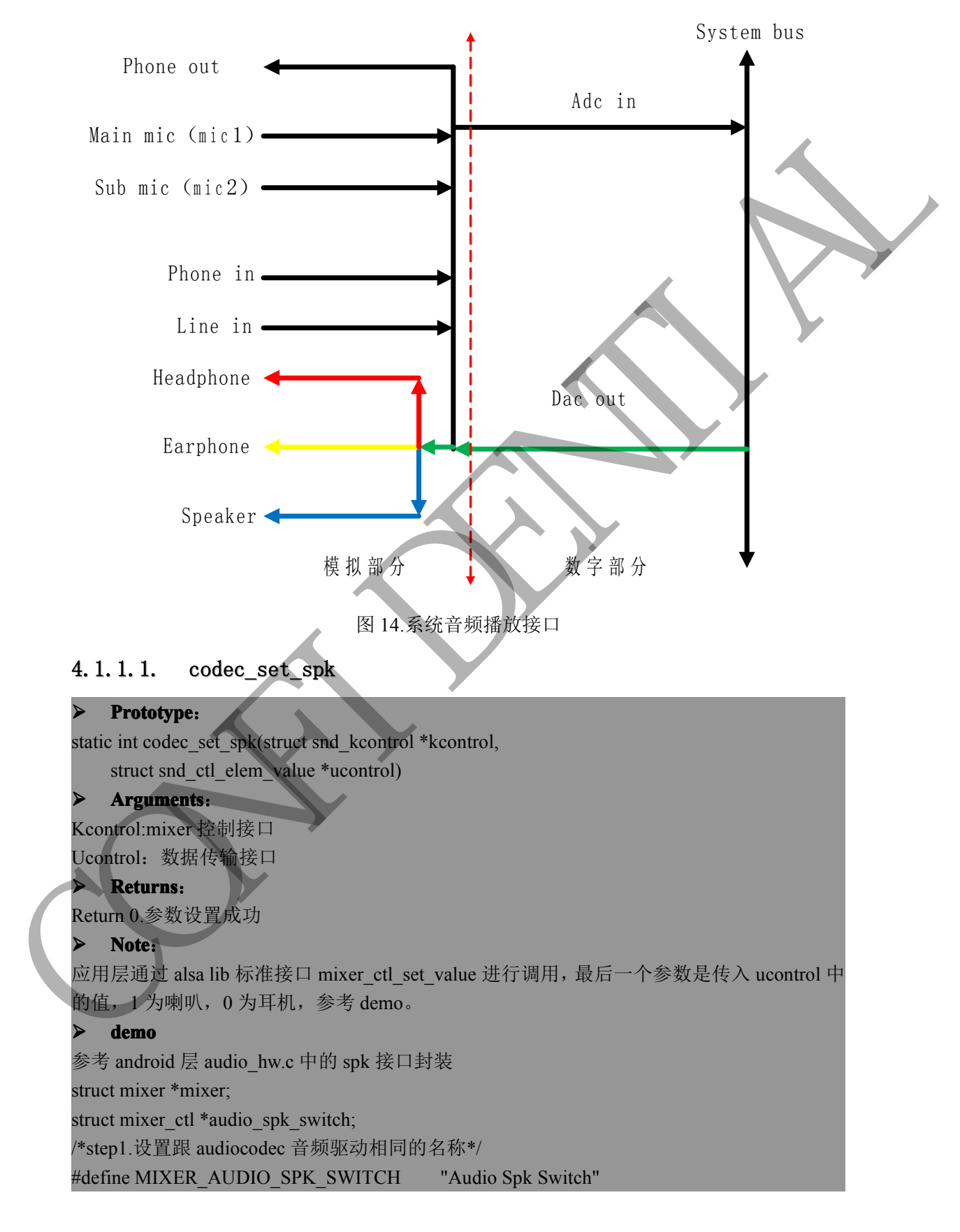

```
/*step2.获取 audio spk switch 的接口*/
         audio spk_switch = mixer_get_ctl_by_name(mixer, MIXER_AUDIO_SPK_SWITCH); if
         (!audio spk switch) {
                      ALOGE("Unable to find '%s' mixer control", MIXER_AUDIO_SPK_SWITCH);
                      goto error_out;
    \left| \begin{array}{c} \hline \hline \hline \hline \hline \hline \end{array} \right|/*step3.设置音频的通路接口。
         * 第三个参数表示通路选择:0:从耳机输出。打开红色部分
         * 1:从喇叭输出。打开蓝色部分。
    */
         mixer ctl set value(audio spk switch, 0, 0);
/*
         *step4.设置完通路后,打开 dac 进行音频数据传输
         *从耳机输出,如图 14.系统音频接口 dac out->headphone 绿色和红色部分所示。
         *从喇叭输出, 如图 14.系统音频接口 dac out->speaker 绿色和蓝色部分所示。
    */
       4. 1. 1. 2.
                      codec_set_spk_headset
"<br>
" apple if \pi = 0.82 (i.e. a) and the state of the state of the state of the state of the state of the state of the state of the state of the state of the state of the state of the state of the state of the state of
```
#### $$

```
static int codec_set_spk_headset(struct snd_kcontrol *kcontrol,
    struct snd_ctl_elem_value *ucontrol)
```
#### **� Arguments rguments**:

Kcontrol:mixer 控制接口 Ucontrol:数据传输接口

#### **� Returns Returns**:

Return 0.参数设置成功

#### **� Note**:

应用层通过 alsa lib 标准接口 mixer\_ctl\_set\_enum\_by\_stringe 进行调用,最后一个参数是传入 ucontrol 中的值;0: 声音从耳机出, 1: 声音从喇叭出, 2: 声音从喇叭以及耳机同时出(用 于插着耳机时候,电话来电铃声)。参考 demo。

#### **� demo**

参考 android 层 audio\_hw.c 中的 sp<sup>k</sup> 接口封装

struct mixer \*mixer;

struct mixer\_ctl \*audio\_spk\_headset\_switch;

/\*step1.设置跟 audiocodec 音频驱动相同的名称\*/

#define MIXER\_AUDIO\_NORMAL\_SPEAKER\_HEADSET "Speaker Function"

/\*step2.获取 audio\_spk\_headset\_switch 的接口\*/

audio spk headset switch = mixer get ctl by name(mixer,

#### MIXER\_AUDIO\_NORMAL\_SPEAKER\_HEADSET);

/\*step3.设置音频的通路接口。

海二个参数表示通路选择: "spk\_headset"表示从喇叭耳机同时出: 打开红色和蓝色部分 \*"spk" : 表示声音从喇叭出:打开蓝色部分。

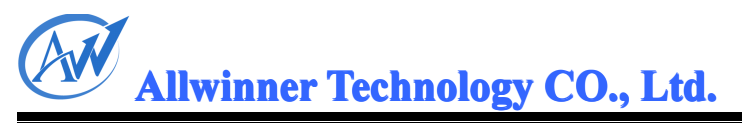

"headset":表示声音从耳机出:打开红色部分。

mixer\_ctl\_set\_enum\_by\_string(audio\_spk\_headset\_switch, "spk\_headset");

\*step4.设置完通路后,打开 dac 进行音频数据传输 \*1.从喇叭输出,如图 14.系统音频接口 dac out->speaker 绿色和蓝色部分所示。 \*2.从耳机输出,如图 14.系统音频接口 dac out->headphone 绿色和红色部分所示。 \*3.从喇叭耳机输出,如图 14.系统音频接口 dac out->speaker&&headphone 绿色、蓝色和红色 \*部分所示。

#### 4.1.2. 系统音频录音接口

\*

\*/

\*/

<span id="page-21-0"></span>/\*

系统音频录音接口,采用主 mic 进行录音,不用相关的接口设置,利用 alsa 标准的录音程序 即可进行录音。音频通路如图 15 系统录音接口所示。

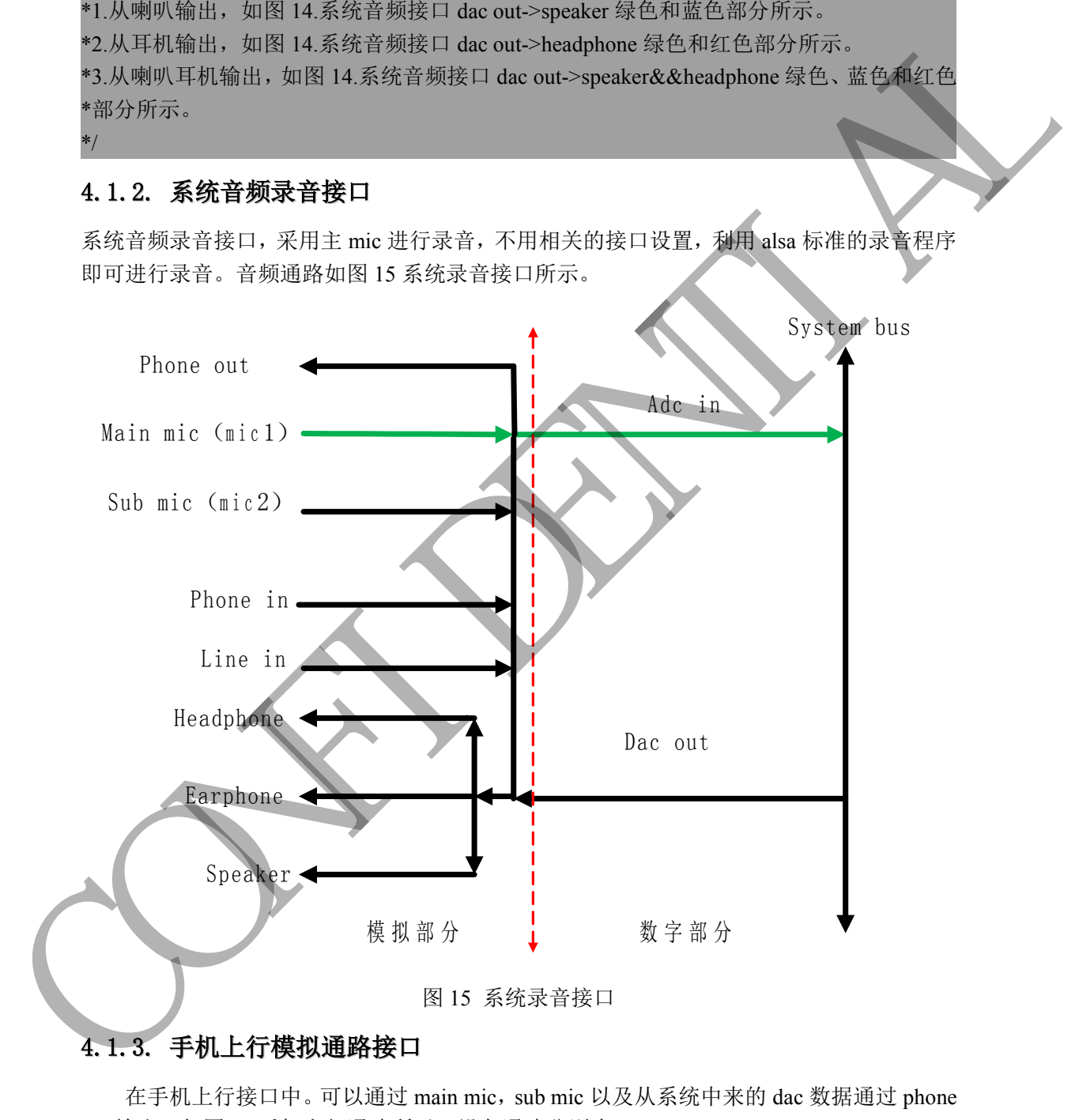

#### 4.1.3. 手机上行模拟通路接口

out 输出。如图 15 手机上行通路所示。设备通路分别为:

1.main mic->phone out 蓝色和绿色部分所示。

2.Sub mic->phone out 紫色和绿色部分所示。

3.Dac out->phone out 红色和绿色部分所示。

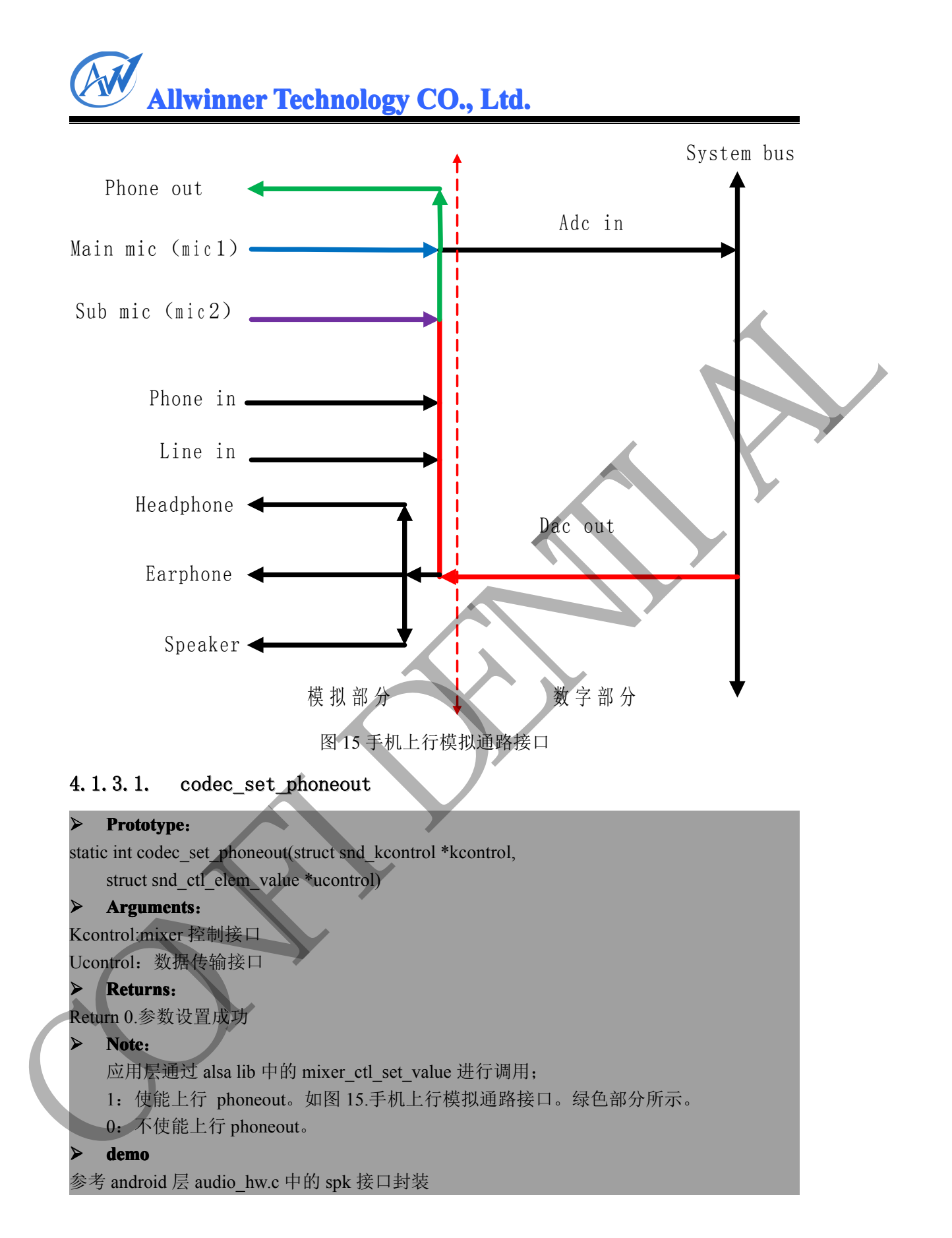

#### 4. 1. 3. 2. codec\_set\_phonemic

#### $$

static int codec\_set\_phonemic(struct snd\_kcontrol \*kcontrol,

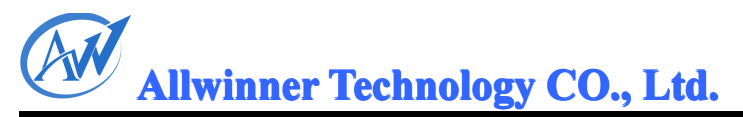

struct snd\_ctl\_elem\_value \*ucontrol)

#### **� Arguments rguments**:

Kcontrol:mixer 控制接口

Ucontrol:数据传输接口

#### **� Returns Returns**:

Return 0.参数设置成功

#### **� Note**:

应用层通过 alsa lib 中的 mixer\_ctl\_set\_value 进行调用;

- <sup>1</sup>:打开 main mic <sup>p</sup>honeout。如图 15.手机上行模拟通路接口。蓝色部分所示。
- <sup>0</sup>:关闭 main mic <sup>p</sup>honeout。

#### **� demo**

参考 android 层 audio\_hw.c 中的 sp<sup>k</sup> 接口封装

#### 4.1.3.3. codec set headsetmic

#### $$

static int codec\_set\_headsetmic(struct snd\_kcontrol \*kcontrol,

struct snd\_ctl\_elem\_value \*ucontrol)

#### **� Arguments rguments**:

Kcontrol:mixer 控制接口

Ucontrol:数据传输接口

#### $R$  **Returns**:

Return 0.参数设置成功

#### **� Note**:

应用层通过 alsa lib 中的 mixer\_ctl\_set\_value 进行调用;

<sup>1</sup>:打开 sub mic <sup>p</sup>honeout。例如耳机 mic。如图 15.手机上行模拟通路接口。紫色部分 Remove 0.5 \$(2,2) and the priori of the state of the state of the state of the state of the state of the state of the state of the state of the state of the state of the state of the state of the state of the state of the

所示。

<sup>0</sup>:关闭 sub mic <sup>p</sup>honeout。

#### **� demo**

参考 android 层 audio\_hw.c 中的 sp<sup>k</sup> 接口封装

#### 4.1.3.4. codec\_set\_dacphoneout

#### **Prototype:**

static int codec\_set\_dacphoneout(struct snd\_kcontrol \*kcontrol,

struct snd\_ctl\_elem\_value \*ucontrol)

#### $Arguments:$

Kcontrol:mixer 控制接口 Ucontrol:数据传输接口

#### $R$  **Returns :**

Return 0.参数设置成功

#### **� Note**:

应用层通过 alsa lib 中的 mixer\_ctl\_set\_value 进行调用;

- <sup>1</sup>:打开 dac <sup>p</sup>honeout。如图 15.手机上行模拟通路接口。红色部分所示。
- <sup>0</sup>:关闭 dac <sup>p</sup>honeout。

#### **� demo**

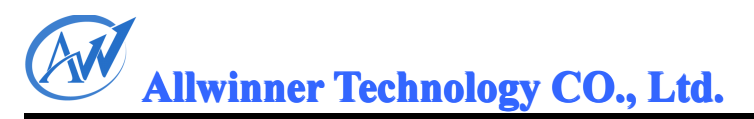

参考 android 层 audio\_hw.c 中的 sp<sup>k</sup> 接口封装

#### <span id="page-24-0"></span>4.1.4. 手机下行模拟通路接口

在手机下行接口中。可以通过 phone in 打开到耳机 (headphone),听筒 (earphone), 喇叭 (Speaker) 的通路。也可以将 phone in 中的音频数据进行 adc 录音, 进入系统中。如图 21 手机下行通路所示。设备通路分别为:

4.phone in->headphone 绿色和红色部分所示。

5.Phone in->earphone 绿色和黄色部分所示。

6.Phone in->Speaker 绿色和蓝色部分所示。

7.Phone in->adc in 绿色和紫色部分所示。

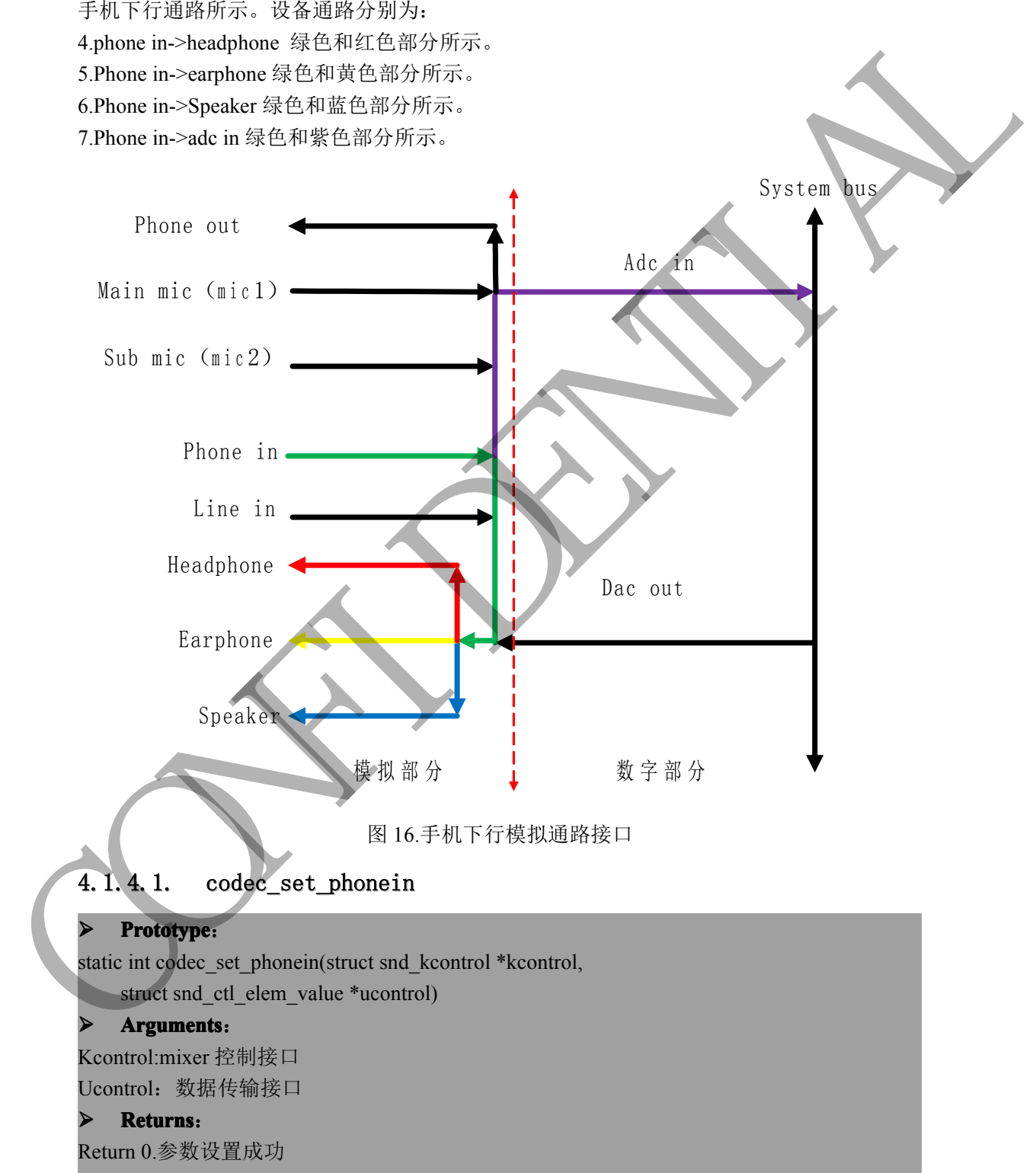

#### **� Note**:

应用层通过 alsa lib 中的 mixer\_ctl\_set\_value 进行调用;

<sup>1</sup>:打开 <sup>p</sup>hone in。图 16.手机下行模拟通路接口。绿色部分所示。

<sup>0</sup>:关闭 <sup>p</sup>hone in。

#### **� demo**

参考 android 层 audio\_hw.c 中的 sp<sup>k</sup> 接口封装

#### 4.1.4.2. codec\_set\_speakerout

#### $\triangleright$  **Prototype:**

static int codec\_set\_speakerout(struct snd\_kcontrol \*kcontrol,

struct snd\_ctl\_elem\_value \*ucontrol)

#### $Arguments:$

Kcontrol:mixer 控制接口

Ucontrol:数据传输接口

#### **� Returns Returns**:

Return 0.参数设置成功

#### **� Note**:

应用层通过 alsa lib 中的 mixer\_ctl\_set\_value 进行调用;

- 1: 打开 speaker out。图 16.手机下行模拟通路接口。蓝色部分所示
- <sup>0</sup>:关闭 speaker out。

#### **� demo**

参考 android 层 audio\_hw.c 中的 sp<sup>k</sup> 接口封装

#### 4.1.4.3. codec set headphoneout

#### $$

static int codec\_set\_headphoneout(struct snd\_kcontrol \*kcontrol,

struct snd\_ctl\_elem\_value \*ucontrol)

#### **� Arguments rguments**:

Kcontrol:mixer 控制接口 Ucontrol:数据传输接口

#### **� Returns Returns**:

Return 0.参数设置成功

#### **� Note**:

应用层通过 alsa lib 中的 mixer\_ctl\_set\_value 进行调用;

- <sup>1</sup>:打开 headphone out。图 16.手机下行模拟通路接口。红色部分所示。 4. 1. 4. 2. codec\_set\_speakerout<br>
> Prototype:<br>
saint codes set speakeroutistment and keonatrol 'keonatrol,<br>
<br>
ximures and cultures in the "securitor"<br>
Xeomathanist Tive [2] E =<br>
Leonatrol 5. 2(2,2) (2,2)<br>
> Returns (5,5)
	- <sup>0</sup>:关闭 headphone out。

#### **� demo**

参考 android 层 audio\_hw.c 中的 sp<sup>k</sup> 接口封装

#### $4.1.4.4.$ codec set earpieceout

#### **Prototype:**

static int codec set earpieceout(struct snd kcontrol \*kcontrol,

struct snd\_ctl\_elem\_value \*ucontrol)

#### **� Arguments rguments**:

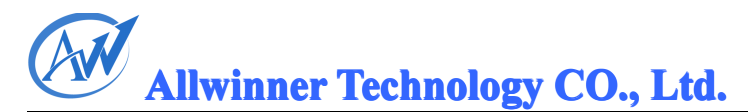

<span id="page-26-0"></span>Kcontrol:mixer 控制接口

Ucontrol:数据传输接口

#### $R$  **Returns**:

Return 0.参数设置成功

#### **� Note**:

- 应用层通过 alsa lib 中的 mixer\_ctl\_set\_value 进行调用;
- <sup>1</sup>:打开 earpiece out。图 16.手机下行模拟通路接口。黄色部分所示。
- <sup>0</sup>:关闭 earpiece out。

#### **� demo**

参考 android 层 audio\_hw.c 中的 sp<sup>k</sup> 接口封装

#### 4.1.4.5. codec\_set\_adcphonein

#### $\triangleright$  **Prototype:**

static int codec\_set\_adcphonein(struct snd\_kcontrol \*kcontrol,

struct snd\_ctl\_elem\_value \*ucontrol)

#### $Arguments:$

Kcontrol:mixer 控制接口

Ucontrol:数据传输接口

#### **� Returns Returns**:

Return 0.参数设置成功

#### **� Note**:

应用层通过 alsa lib 中的 mixer\_ctl\_set\_value 进行调用;

- <sup>1</sup>:打开 <sup>p</sup>hone in adc in。图16.手机下行模拟通路接口。紫色部分所示。
- <sup>0</sup>:关闭 <sup>p</sup>hone in adc in。

#### **� demo**

参考 android 层 audio\_hw.c 中的 sp<sup>k</sup> 接口封装

#### 4.1.5. 手机通话录音接口

在手机通话录音中。支持通话录音。在通话的时候,设置通话录音,然后进行 adc 采集音频 数据即可。Phone out 和 <sup>p</sup>hone in 的混音处理,在模拟部分由硬件进行混音。 ER THE TRANSPLATE IS the UPF inverte of section of section of the CONFIDENTIAL THE CONFIDENTIAL THE CONFIDENTIAL THE CONFIDENTIAL THE CONFIDENTIAL THE CONFIDENTIAL THE CONFIDENTIAL THE CONFIDENTIAL THE CONFIDENTIAL STAT

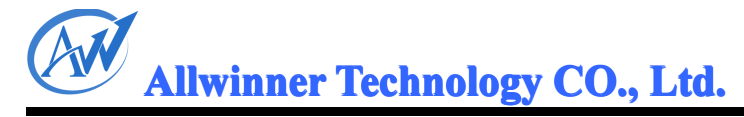

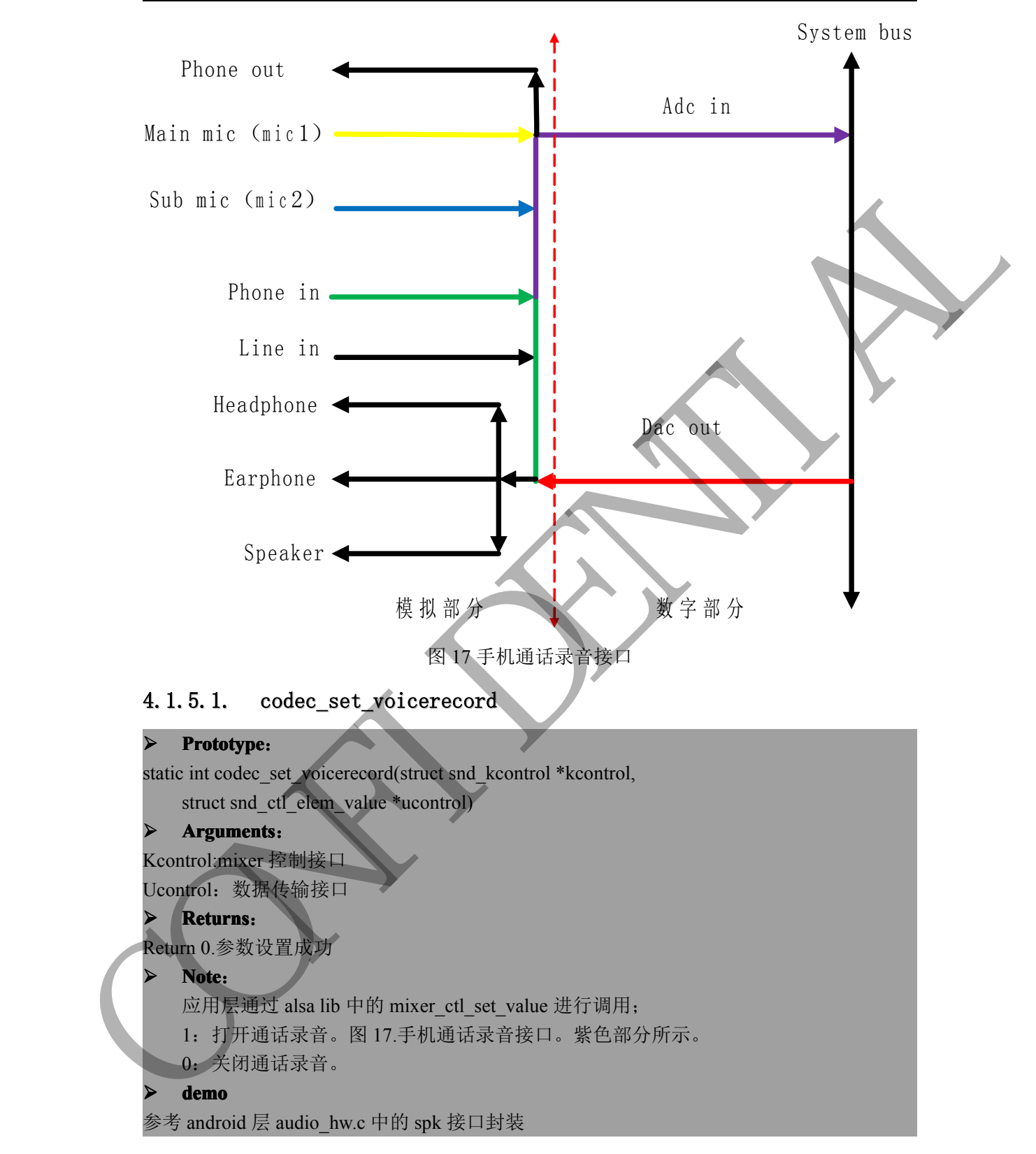

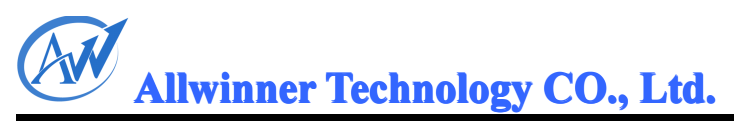

#### 4.1.6. 模拟音频扩展接口

#### 4.1.6.1. codec\_set\_endcall

<span id="page-28-0"></span>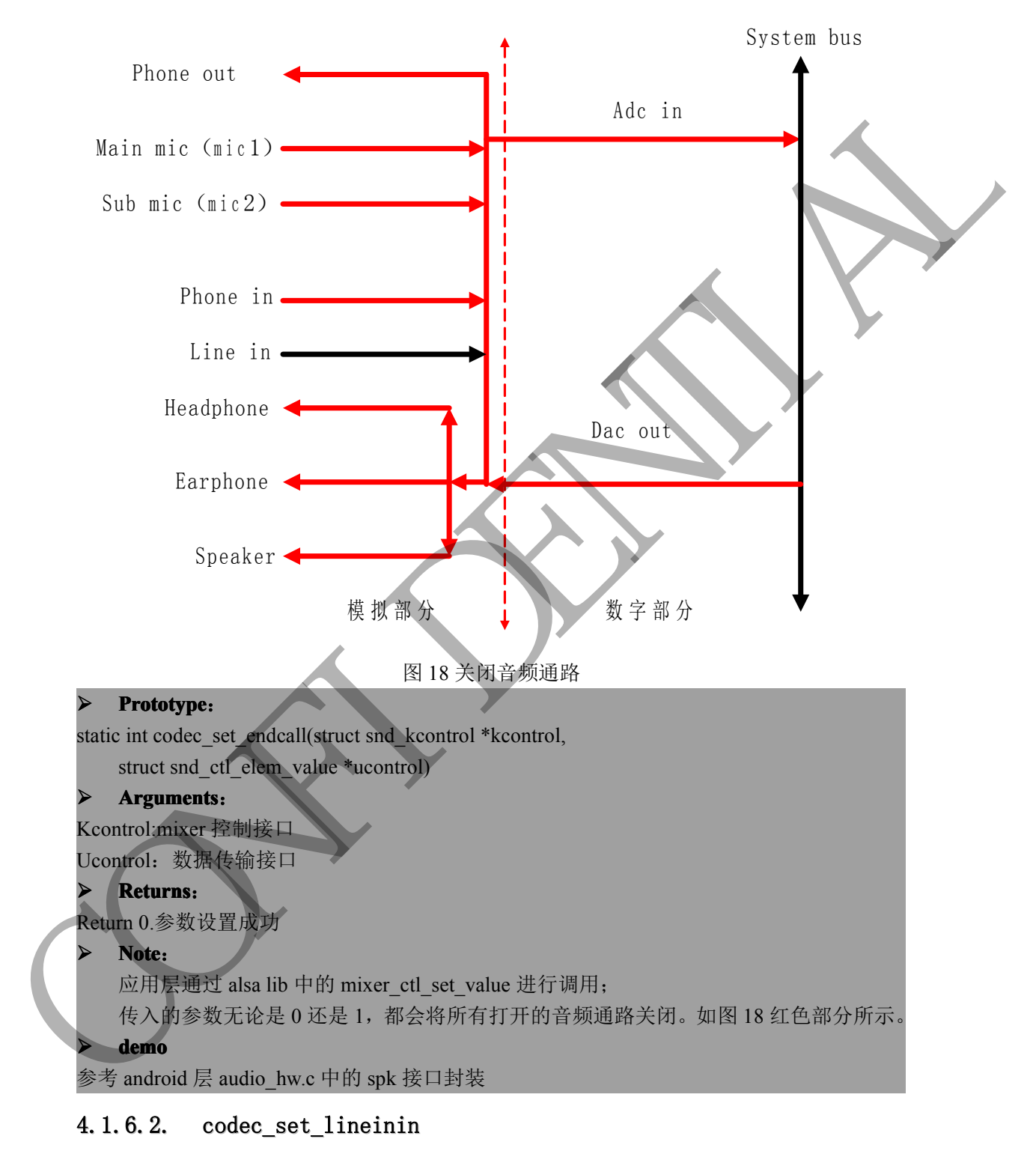

Linein 通路可以用于模拟的 fm 通路,卡拉 ok 模式。

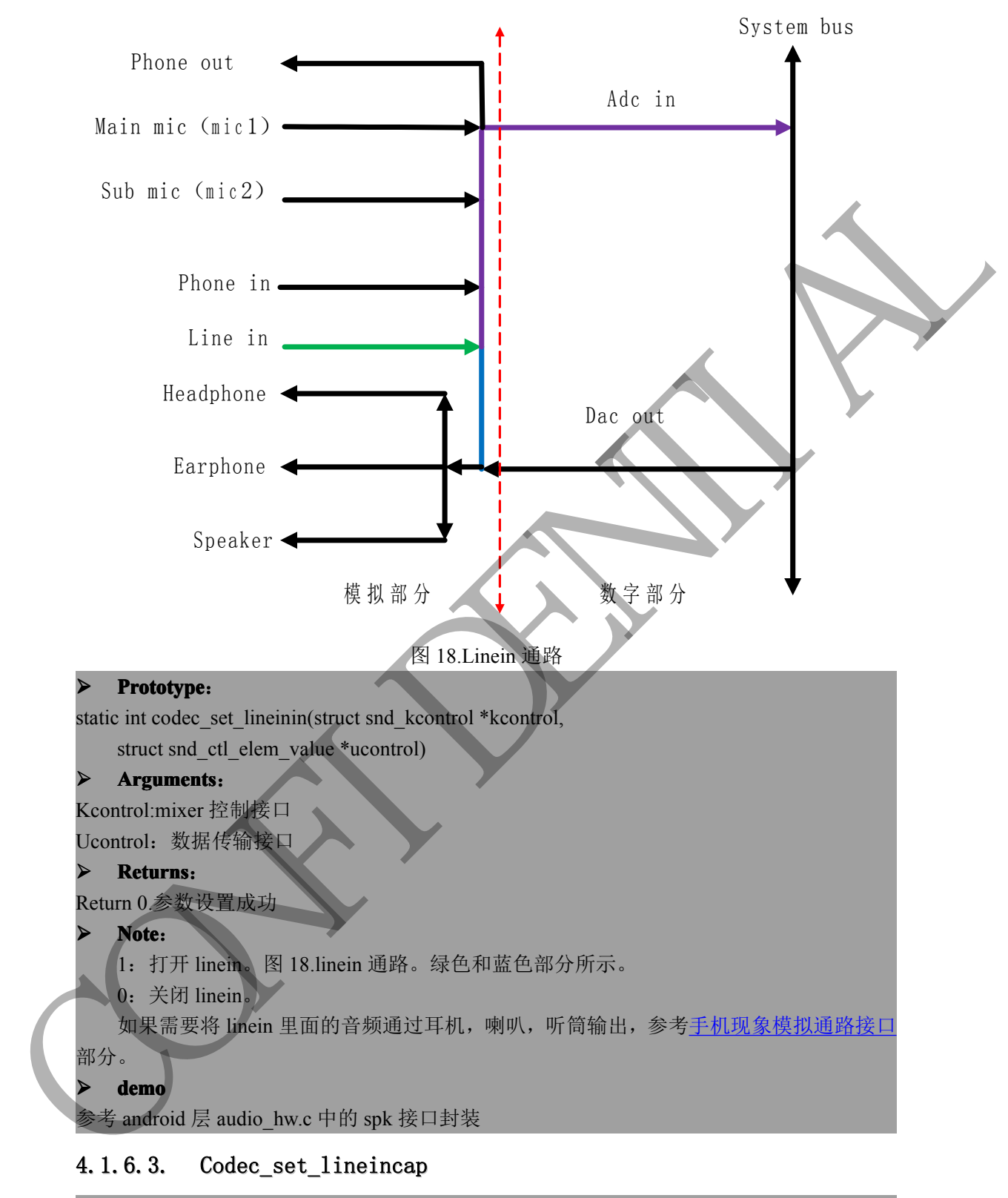

#### **Prototype:**

static int codec\_set\_lineincap(struct snd\_kcontrol \*kcontrol,

```
struct snd_ctl_elem_value *ucontrol)
```
#### **� Arguments rguments**:

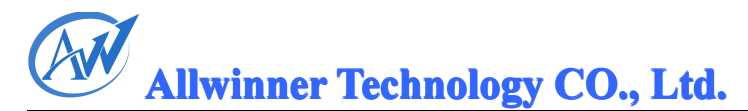

Kcontrol:mixer 控制接口 Ucontrol:数据传输接口  $R$  **Returns**: Return 0.参数设置成功 **� Note**: <sup>1</sup>:打开 linein capture。图 18linein 通路。绿色和紫色部分所示。 <sup>0</sup>:关闭 linein capture。 可将 linein 进来的音频流通过 adc 录音进入系统处理。 **� demo** 参考 android 层 audio\_hw.c 中的 sp<sup>k</sup> 接口封装

#### $4.1.6.4.$ codec\_set\_fm\_speaker

Fm 的通路可以经过 linein 进来, 也可以通过数字音频驱动 i2s 进入系统, 然后再将数据通过 dac 输出到 headphone (耳机)或者 speaker(喇叭)。Fm 的系统接口,可以通过系统音频音 频播放接口替代,这里为了兼容 phone 方案,保留这个接口

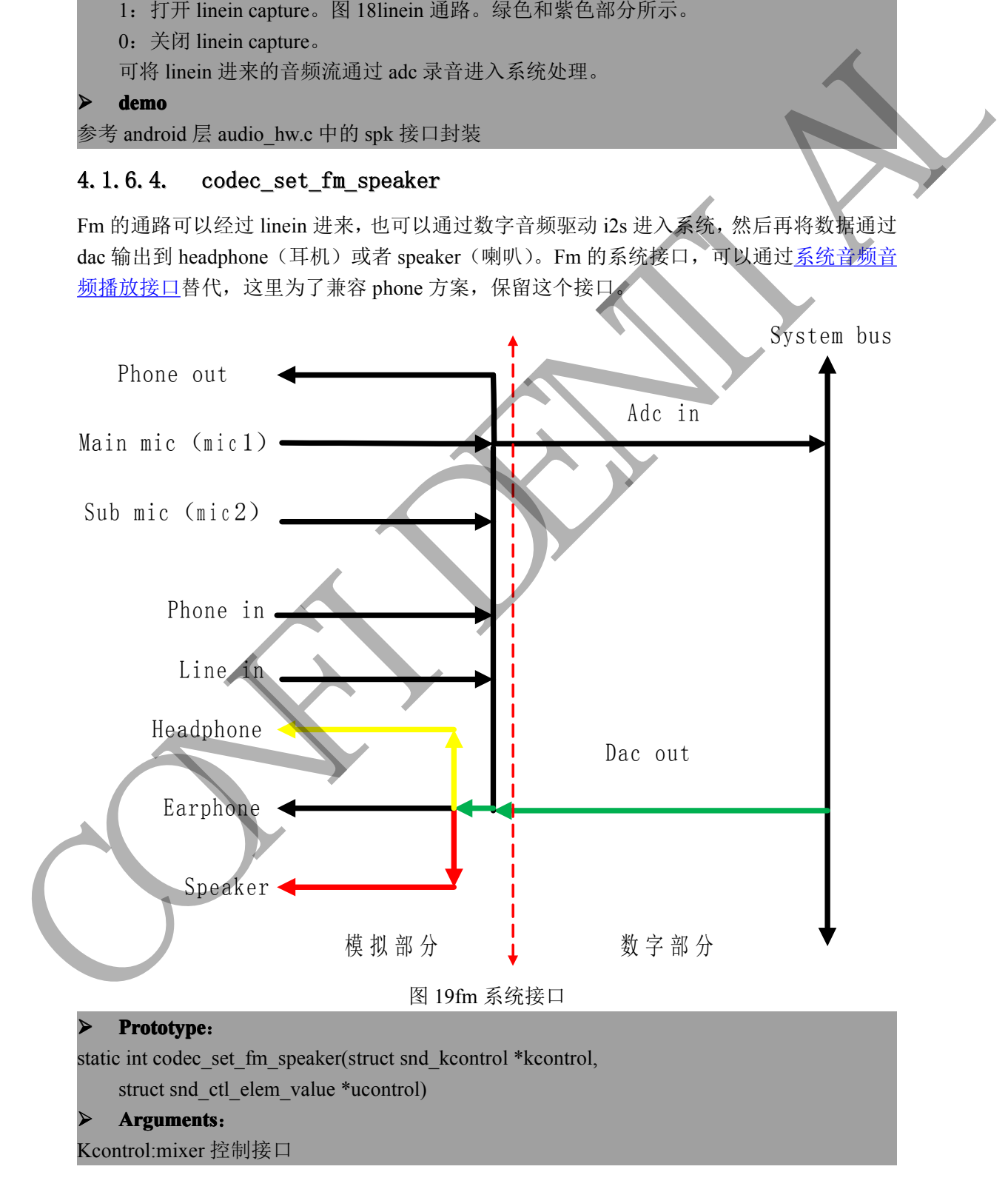

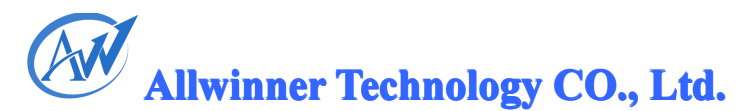

<span id="page-31-0"></span>Ucontrol:数据传输接口

#### **� Returns Returns**:

Return 0.参数设置成功

#### **� Note**:

- 1: 打开 dac->speaker 的通路, 图 19fm 系统接口, 绿色和红色部分所示。
- <sup>0</sup>:关闭 dac->speaker 的通路

#### **� demo**

参考 android 层 audio\_hw.c 中的 sp<sup>k</sup> 接口封装

#### 4. 1. 6. 5. codec\_set\_fm\_headset

#### **Prototype:**

static int codec\_set\_fm\_headset(struct snd\_kcontrol \*kcontrol,

struct snd\_ctl\_elem\_value \*ucontrol)

#### $A$  **<b>Arguments**:

Kcontrol:mixer 控制接口 Ucontrol:数据传输接口

#### **� Returns Returns Returns**:

Return 0.参数设置成功

#### **� Note**:

1: 打开 dac->speaker 的通路, 图 19fm 系统接口, 绿色和黄色部分所示。

<sup>0</sup>:关闭 dac->speaker 的通路

#### **� demo**

参考 android 层 audio\_hw.c 中的 sp<sup>k</sup> 接口封装

#### 4.2. Hdmiaudio 接口描述

Hdmiaudio 中, 支持 raw data 和 pcm data 模式。 当音频 channel 设置成 channels = 4 的时候, hdmiaudio 会相应设置成 raw data 模式。当音频 channel 设置成 channels =  $2$  或者 1 的时候, hdmiaudio 会设置成 pcm data 模式。 Hdmiaudio 是一个独立的音频驱动,接口支持 alsa lib 中的标准接口,不在这里一一列举。 0.  $\frac{1}{2}\sqrt{17}$  diac-speaker (8) 968<br>
<br>
So denote the model of the space of the space of the space of the space of the model of the space of the space of the space of the space of the space of the space of the space of

#### 4.3. spdif 接口描述

spdif 中,支持 raw data 和 pcm data 模式。

当音频 channel 设置成 channels <sup>=</sup> <sup>4</sup> 的时候,spdif 会相应设置成 raw data 模式。当音频 channel 设置成 channels = 2 或者 1 的时候, spdif 会设置成 pcm data 模式。

spdif 是一个独立的音频驱动,接口支持 alsa lib 中的标准接口,不在这里一一列举。

#### 4.4. I2s 接口描述

I2s 可以配置成 pcm 模式和 i2s 模式,具体参考 2.4.2.2 中 i2s 的 [syscon](#page-12-0)fig 配置。

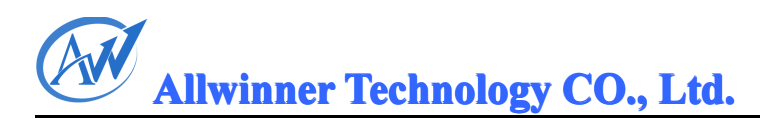

#### <span id="page-32-0"></span>4.5. pcm 接口描述

I2s 可以配置成 pcm 模式和 i2s 模式, 具体参考 2.4.2.3 中 pcm 的 [syscon](#page-14-0)fig 配置。

#### 4.6. switch 接口描述

Switch 接口支持 android 标准的耳机检测。支持 3 段耳机和四段耳机的插拔检测功能。不再 描述。

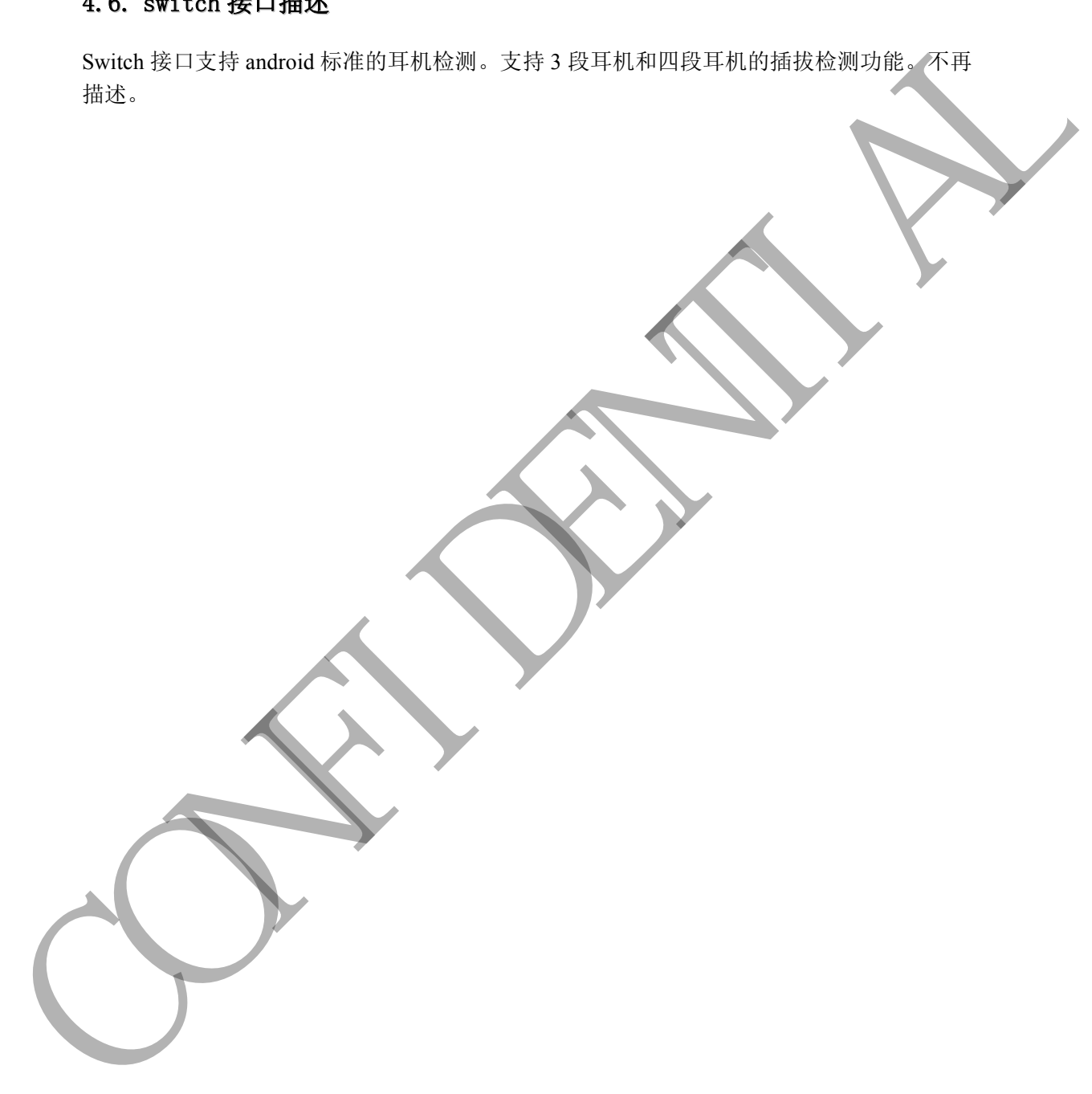

#### <span id="page-33-0"></span>**5.** 模块开发 **demo demo emo**

音频的外部接口跟普通的驱动不同。音频的 application 需要额外的 alsa-lib 进行外部接口的 封装。在 android2.3.4 中, 用的是 small alsa 应用库, 而在 android4.0 以后, 采用 tiny alsa 应 用库进行外部接口的封装。所有的接口都是音频的标准接口。在这里不一一罗列。下面给出 播放和录音的应用.

写一个音频应用程序涉及到以下几步

- $\bullet$ opening the audio device
- $\bullet$ set the parameters of the device
- �receive audio data from the device or deliver audio data to the device
- �close the device

在 a31 中,涉及 5 个音频驱动, alsa 的 lib 库支持任何一个音频驱动。请参考最小 playback 应用和录音应用以及 mixer 接口的使用方法。 用处进行外部数日的射线。所有的接口后按时标准设计,在主管里不一一罗列。下前停出<br><br>基本有助时,<br>Second manners of the device<br>control manners of the device<br>control manners of the device<br>control data from the device<br>control data from the device<br>control data from the dev

demo 采用 tiny\_alsa 库, 可以从\android4.1\external\tinyalsa 中获得

#### 5.1. 最小的 playback 应用

/\*

- \* spdif test
- \* play\_high\_rate-1633.c
- \* (C) Copyright 2010-2016
- \* reuuimllatech Technology Co., Ltd. <www.reuuimllatech.com>
- $*$  huangxin  $\langle$ huangxin $@$ reuuimllatech.com $>$ 
	- \*
- \* some simple description for this code
	- \*
- \* This programis free software; you can redistribute it and/or
- \* modify it under the terms of the GNU General Public License as
- \* published by the Free Software Foundation; either version 2 of
- $\rightarrow$ \* the License, or (at your option) any later version.

\*\*/

#include <include/tinyalsa/asoundlib.h> #include <stdio.h> #include <stdlib.h> #include <stdint.h> #include <string.h>

#define ID\_RIFF 0x46464952 #define ID\_WAVE 0x45564157

```
Allwinner Allwinner Technology TechnologyTechnologyechnologyCO., Ltd.
```
#define ID\_FMT 0x20746d66 #define ID\_DATA 0x61746164

```
#define FORMAT_PCM 1
```

```
struct wav header {
                  uint32_t riff_id;
                  uint32_t riff_sz;
                  uint32_t riff_fmt;
                  uint32_t fmt_id;
                  uint32_t fmt_sz;
                  uint16 t audio format;
                  uint16 t num channels;
                  uint32_t sample_rate;
                  uint32 t byte rate;
                  uint16_t block_align;
                  uint16 t bits per sample;
                  uint32 t data id;
                  uint32_t data_sz;
stand was header if id:<br>
until 2 cmi id:<br>
until 2 cmi id:<br>
until 2 cmi id:<br>
until 5 cmi id:<br>
until 6 cmala chema;<br>
until 6 cmala chema;<br>
until 6 cmala chema;<br>
until 6 cmi id:<br>
until 2 cmi id:<br>
until 2 cmi id:<br>
until 2 cmi
```
};

 $\{$ 

 $\left\{ \begin{array}{cc} \end{array} \right\}$ 

void play\_sample(FILE \*file, unsigned int device, unsigned int channels, unsigned int rate, unsigned int bits);

int main(int argc, char \*\*argv)

```
FILE *file;
struct wav header header;
unsigned int device = 0;
```

```
if (\text{argc} < 2).
     fprintf(stderr, "Usage: %s file.wav [-d device]\n", argv[0]);
     return 1;
```

```
file = fopen(argv[1], "rb");if (!file) {
                fprintf(stderr, "Unable to open file '%s'\n", \arg(y[1]);
                return 1;
\overline{\phantom{a}}/* parse command line arguments */
          \arg y \neq 2;
          while (*argv) {
```

```
Allwinner Allwinner Technology TechnologyTechnologyechnologyCO., Ltd.
                       if (strcmp(*argv, "-d") == 0) {
                            argv++;
                            device = atoi(*argv);}<br>}
                       argv++;
     \overline{\phantom{a}}fread(&header, sizeof(struct wav_header), 1, file);
                 if ((header.riff_id != ID_RIFF) \parallel(header.riff fmt != ID_WAVE) ||
                       (header.fmt id != ID FMT) \parallel(header.audio format != FORMAT PCM) \parallel(header.fmt sz !=16)) {
                       fprintf(stderr, "Error: '%s' is not a PCM riff/wave file\n", argv[1]);
                       fclose(file);
                       return 1;
     \overline{\phantom{a}}/* install signal handler and begin capturing */
                 play_sample(file, device, header.num_channels, header.sample_rate,
                                  header.bits_per_sample);
                 fclose(file);
                 return 0;
}
           void play_sample(FILE *file, unsigned int device, unsigned int channels,
                                    unsigned int rate, unsigned int bits)
{
                 struct pcm_config config;
                 struct pcm *pcm0;
                 char *buffer;
                 int size;
                 int num_read;
                 int dtime = 15;
                 int loop_time = 0;
                 int i=0:
                 config.channels = channels;
                 config.rate = rate;
                 config.period size = 1024;
                 config.period count = 4;
                 if (bits == 32)
F<br>
Franci(& header, size of @metr wav_header), 1, file);<br>
If (the<br>education \left[\text{Im}(E) - E(D, \text{W}(F))\right]<br>
(beader and to E = [D, \text{W}(F)])<br>
(beader and to E = [D + \text{W}(F)]<br>
(beader and E = [G]);<br>
(header and E = [G]);<br>
(header a
```

```
config.format = PCM_FORMAT_S32_LE;
               else if (bits = 16)
                     config.format = PCM_FORMAT_S16_LE;
               config.start_threshold = 0;
               config.stop threshold = 0;
               config.silence threshold = 0;
               /*0 is audiocodec, 1 is hdmiaudio, 2 is spdif, 3 is i2s, 4 is pcm<sup>*</sup>/
               pcm0 = pcm open(3, device, PCM OUT, &config);
               if (!pcm0 \parallel !pcm_is_ready(pcm0)) {
                     fprintf(stderr, "Unable to open PCM device %u (%s)\n", device, pcm_get_error(pcm0));
                     return;
    }
               size = pcm_get_buffer_size(pcm0);
               buffer = malloc(size);if (!buffer) {
                     fprintf(stderr, "Unable to allocate %d bytes\n", size);
                     free(buffer);
                     pcm_close(pcm0);
                     return;
    \overline{\phantom{a}}printf("Playing sample: %u ch, %u hz, %u bit\n", channels, rate, bits);
               loop time = dtime*rate/1024;
               printf("loop_time:%d\n", loop_time);
               do {
                     num read = \text{fred}(buffer, 1, size, file);if (num_read > 0) {
                           if (pcm_write(pcm0, buffer, num_read)) {
                                 fprintf(stderr, "Error playing sample\n");
                                     break;
                \left\{ \begin{array}{cc} 1 & 1 \\ 1 & 1 \end{array} \right\}if (feof(file)) {
                                 fseek(file, 0L, SEEK_SET);
                                //break;
                \overline{\phantom{a}}}
                     i++;
                     if(i > loop time)break;
               } while ((num\_read > 0));free(buffer);
config suisec threshold = 0;<br>
(a) to and<br>sociole. I. is Montandio, 2 is split, 3 is i.2s, 4 is peach,<br>
peach = peach of our strength, device first of our PCM device first (Section, Peach<br>
tensile to open PCM device first
```
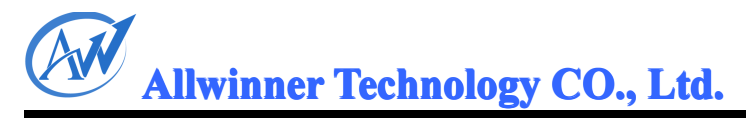

pcm\_close(pcm0);

<span id="page-37-0"></span>}

#### 5.2. 最小的 capture 应用

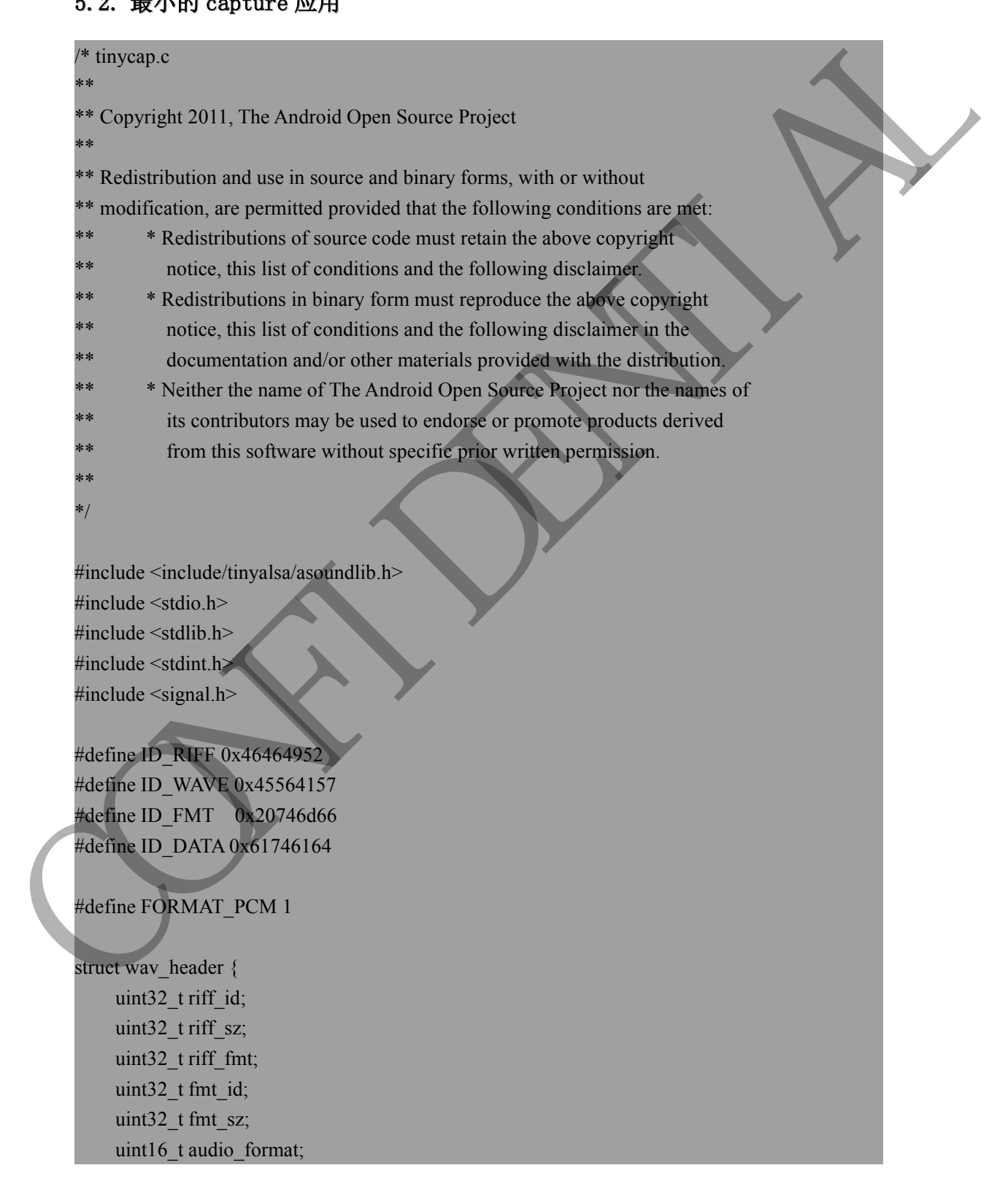

```
Allwinner Allwinner Technology TechnologyTechnologyechnologyCO., Ltd.
```

```
uint16_t num_channels;
uint32 t sample rate;
uint32_t byte_rate;
uint16 t block align;
uint16_t bits_per_sample;
uint32 t data id;
uint32 t data_sz;
```
#### };

{

}

{

```
int capturing = 1;
static char filename[64] = "record1.wav";
```
unsigned int capture\_sample(FILE \*file, unsigned int device,

unsigned int channels, unsigned int rate, unsigned int bits);

void sigint handler(int sig)

```
capturing = 0;
```
int main(int argc, char \*\*argv)

```
FILE *file;
```
struct mixer \*mixer; struct wav\_header header; unsigned int device  $= 0$ ; unsigned int channels =  $2$ ; unsigned int rate  $= 44100$ ; unsigned int bits  $= 16$ ; unsigned int frames; unit2 2 tdata acc<br>
<br>
cante char filename [64] = "record1, wav";<br>
<br>
static char filename [64] = "record1, wav";<br>
<br>
unsigned int characts, posigned in the character character interval<br>
unique distributed by the static angle

```
rate = atoi(argv[1]);
channels = \arctan(\arg(y[2]));
```

```
if (argc < 2) {
```

```
fprintf(stderr, "Usage: %s file.wav [-d device] [-c channels] "
          "[-r rate] [-b bits]\n", argv[0]);
```
return 1;

```
\overline{\phantom{a}}
```

```
file = fopen(filename, "wb");if (!file) \{fprintf(stderr, "Unable to create file '%s'\n", \arg(y[1]);
```

```
return 1;
    \overline{\phantom{a}}/* parse command line arguments */
               \arg y \neq 2;
               while (*argv) {
                     if (strcmp(*argv, "-d") == 0) {
                           argv++;
                           device = atoi(*argv);} else if (strcmp(*argv, "-c") == 0) {
                           argv++;
                           channels = \text{atoi}(*\text{argv});
                     } else if (strcmp(*argv, "-r") == 0) {
                           argv++;
                           rate = \text{atoi}(*\text{arg}v);
                     } else if (strcmp(*argv, "-b") == 0) {
                           argv++;
                           bits = atoi(*argv);}<br>}
                     argv++;
    \overline{\phantom{a}}header.riff id = ID RIFF;
               header.riff sz = 0;
               header.riff_fmt = ID_WAVE;
               header.fmt_id = ID_FMT;
               header.fmt sz = 16;
               header.audio_format = FORMAT_PCM;
               header.num channels = channels;header.sample rate = rate;
               header.byte_rate = (header.bits_per_sample / 8) * channels * rate;
               header.block align = channels * (header.bits_per_sample / 8);
               header.bits_per_sample = bits;
               header.data id = ID DATA;
               /* leave enough room for header */
               fseek(file, sizeof(struct wav_header), SEEK_SET);
               mixer = mixer_open(0);
               if (!mixer) \{fprintf(stderr, "Failed to open mixer\n");
                     return EXIT_FAILURE;
    \overline{\phantom{a}}/* install signal handler and begin capturing */
while (*argy, "-d") = 0) {<br>
if (atompt/wargy, "-d") = 0) {<br>
argy, "-;<br>
described manus = anot(*argy);<br>
clust if (strempt/wargy, "-c") = 0) {<br>
argy, and that is a context exactly argy,<br>
clust if (strempt/wargy, "-d") = 0)
```

```
signal(SIGINT, sigint_handler);
               frames = capture_sample(file, device, header.num_channels,
                                               header.sample_rate, header.bits_per_sample);
               printf("Captured %d frames\n", frames);
               /* write header now all information is known */
               header.data sz = frames * header.block align;
               fseek(file, 0, SEEK_SET);
               fwrite(&header, sizeof(struct wav_header), 1, file);
               mixer_close(mixer);
               fclose(file);
               return 0;
}
          unsigned int capture sample(FILE *file, unsigned int device,
                                               unsigned int channels, unsigned int rate,
                                               unsigned int bits)
{
               struct pcm_config config;
               struct pcm *pcm;
               char *buffer;
               unsigned int size;
               unsigned int bytes read = 0;
               int dtime = 1;
               int loop = 0;
               config.channels = channels;
               config.rate = rate;
               config.period size = 1024;
               config.period count = 4;
               if (bits == 32)
                    config.format = PCM_FORMAT_S32_LE;
               else if (bits = 16)
                     config.format = PCM FORMAT S16 LE;
               config.start_threshold = 0;
               config.stop_threshold = 0;
               config.silence threshold = 0;
               perm = perm open(0, device, PCM_IN, &config);
               if (!pcm \parallel !pcm is ready(pcm)) {
                     fprintf(stderr, "Unable to open PCM device (%s)\n",
                               pcm_get_error(pcm));
A wine header now all information is known */<br>
header doice as * header block align;<br>
feeds(file, 0, SEEK, SET);<br>
forms choselimizer;<br>
for files, maximum and the state of the state of the state of the state of the state o
```

```
Allwinner Allwinner Technology TechnologyTechnologyechnologyCO., Ltd.
```

```
\overline{\phantom{a}}size = pcm_get_buffer_size(pcm);
                 buffer = malloc(size);if (!buffer) {
                       fprintf(stderr, "Unable to allocate %d bytes\n", size);
                       free(buffer);
                       pcm_close(pcm);
                       return 0;
                 }
                 printf("Capturing sample: %u ch, %u hz, %u bit\n", channels, rate, bits);
                 dtime = 12*60*60;
                 loop = dtime*rate/1024;printf("loop:%d\n", loop);
                 for(log, loop > 0; loop--)\overline{\phantom{a}}int ret = 0;
                       //printf("hello,size:%d\n",size);
                       ret = \text{perm}\text{read}(\text{perm}, \text{buffer}, \text{size});if (fwrite(buffer, 1, size, file) != size) {
                             fprintf(stderr,"Error capturing sample\n")
                             break;
           }
                       bytes_read += size;
     \overline{\phantom{a}}free(buffer);
                 pcm_close(pcm);
                 return bytes_read / ((bits / 8) * channels);
mentil educate "vid bycon", size);<br>
mentileine;<br>
penn gloss(pem);<br>
return 0;<br>
penn#("Capturng sample: "sia ch, "sia bz, "sia bitin", channels, rate, bitig);<br>
penn#("Copturng" sample: "sia ch, "sia biti", "sia bitin", chann
```
#### ● 5.3. Mixer 接口的使用

*Property Lines* 

参考 audiocodec 接口描述中的 4.1.1 系统音频播放接口部分。

#### 6. 音频常见问题调试

#### <span id="page-42-0"></span>6.1. 耳机插拔检测失败

耳机插拔检测的时候,声音会通过喇叭,耳机进行切换,如果是电话模式,还有根听筒的切 换。如果声音没有正常切换,首先检查耳机是否有检测到。将 debug 信息打开。 \lichee\linux-3.3\drivers\staging\android\switch

 $#$ if (1)

#define SWITCH\_DBG(format,args...) printk("[SWITCH] "format,##args)

#else

#define SWITCH\_DBG(...)

#endif

检查插拔耳机的时候是否有中断产生, 在 audio\_hmic\_irq 已经加入相关打印信息。

前提是生成一个 debug 固件。

1.将\lichee\tools\pack\chips\sun6i\configs\android\default\env.cfg

改成 loglevel=4 改成 loglevel=8

2.将\android4.1\device\softwinner\fiber-common\BoardConfigCommon.mk 中的 BOARD\_KERNEL\_CMDLINE := console=ttyS0,115200 rw init=/init loglevel=4

改成 BOARD\_KERNEL\_CMDLINE := console=ttyS0,115200 rw init=/init loglevel=8

重新打包生成一个 debug 固件即可看到内核的打印信息。

#### 6.2. 喇叭耳机音量大小

参考 2.4.2.1 中的 sysconfig 配置, 调整喇叭的音量即可。

#### 6.3. pcm 蓝牙音频没有声音输出或者噪音

如果不确定是上行还是下行 BT 传输出现问题,在系统层将音频数据抓出来,然后利用 pc 工具分析即可。请参考

~\android4.1\device\softwinner\fiber-common\hardware\audio\audio\_digital.c 将 SUNXI DIGITAL TEST 打开即可。

如果是额外编写的音频传输,抓起音频数据的程序可以参考如下:

```
#ifdef PCM_TEST
     \sim \sim \sim \sim \sim \simstatic int flag = 0;
                         static int num = 0;
                         static FILE *fptest = 0;
                         if((flag==0)&&(num==0))
            {
                                if(fptest)
                   {
                                       fclose(fptest);
                                       fptest = 0:
耳所属後30時時候、声音会通过刺激者、耳光研究所の、如果是世話機は、声音を通信時に、表情报所に関連する。<br>第二次開声者は行事情報、音符書は、音符書は、音符書は、音符書は、音符書は、<br>#ichcs Nartice SWITCH DBG(domatarge...) printle"[SWITCH] "format ##argo<br>where Nartice SWITCH DBG(domatarge...) printle"[SWITCH]
```

```
}<br>}<br>}
                          fptest = fopen("/data/camera/trackdown.pcm","wb");
                          if(!fptest)
               {
                               ALOGE("ERROR opening V4L interface: %s", strerror(errno));
               }<br>}<br>}
                          ALOGD("####FLAG,trackweb,FP=0X%0x,",fptest);
          }<br>}<br>}
                      if((flag==1)&&(num=-0))
          {
                          if(fptest)
               {
                               fclose(fptest);
                               fptest = 0;
               }
                          fptest = fopen("/data/camera/trackdown1.pcm","wb");
                          ALOGD("####FLAG,trackweb1,FP=0X%0x,",fptest);
          }<br>}<br>}
                    fwrite(codec_in_buffer,1,size3,fptest);
                    num ++;//LOGD("####FLAG,pcmweb,FP=0X%0x,num=%d,cout=%d",fptest,num,userSize);
                    if(num>2000)
          {
                          if(flag==0)flag =1;
                          else
                             flag = 0:
                          num = 0;
          \mathbb{R}^n \times \mathbb{R}^n<sup>1</sup><br>
ALOGDC<sup>(#</sup>###HLAG,trackweb.HP=0X%0x,",fipien);<br>
if (flag==1)&&(mum=0))<br>
if (flag=1)&&(mum=0))<br>
frees = 6<br>
if (flag=1)&&(mum=0);<br>
if (flag=0);<br>
if (flag=1)&&(mum=0);<br>
if (flag=0);<br>
ALOGD("###FLAG,trackweb.HP=0X%dk,"
```
然后利用命令 adb pull /data/camera/trackdown.bin e:/将文件拷贝到 pc 端。可以利用 Adobe Audition 3.0 软件,查看音频数据是否正确,利用耳机直接听即可分辨(注意采样率和通道 数要跟录制的一致)。

 $\rightarrow$